### UNIVERSIDADE FEDERAL DO RIO GRANDE DO SUL INSTITUTO DE INFORMÁTICA CURSO DE CIÊNCIA DA COMPUTAÇÃO

### FRANCIELLE FERNANDES RODRIGUES

# LactoGuia: uma plataforma web para auxiliar pessoas intolerantes a lactose

Monografia apresentada como requisito parcial para a obtenção do grau de Bacharel em Ciência da Computação

Orientador: Profa. Dra. Renata Galante

Porto Alegre 2024

UNIVERSIDADE FEDERAL DO RIO GRANDE DO SUL Reitor: Prof. Carlos André Bulhões Mendes Vice-Reitora: Prof<sup>a</sup>. Patricia Helena Lucas Pranke Pró-Reitora de Graduação: Profa. Cíntia Inês Boll Diretora do Instituto de Informática: Prof<sup>a</sup>. Carla Maria Dal Sasso Freitas Coordenador do Curso de Ciência de Computação: Prof. Marcelo Walter Bibliotecário-chefe do Instituto de Informática: Alexsander Borges Ribeiro

#### AGRADECIMENTOS

Em primeiro lugar, expresso minha profunda gratidão aos meus pais, Janaina da Silva Fernandes e Marco Antonio de Souza Rodrigues. Vocês foram essenciais em cada passo desta jornada. Sua luta, sacrifícios e amor incondicional são as razões pelas quais estou aqui hoje. Vindo de uma família humilde, cada aprendizado e conquista são também os seus.

À minha família, que sempre acreditou em mim, mesmo quando os desafios eram imensos, me incetivando a estudar na UFRGS.

Agradeço aos meus amigos, por serem minha rede de apoio e alegria. Suas palavras de incentivo, momentos de descontração e a empatia nos momentos difíceis foram fundamentais para manter meu ânimo e determinação.

À minha orientadora, Professora Renata Galante, pela paciência, dedicação e orientação precisa. Seu apoio e sabedoria foram fundamentais para a realização deste trabalho.

A todos os professores do instituto que contribuíram para minha formação acadêmica, obrigado por compartilharem seu conhecimento e experiências.

Por fim, agradeço a cada pessoa que, direta ou indiretamente, fez parte dessa jornada. Cada conversa, cada gesto de apoio, cada momento compartilhado contribuiu para o meu crescimento pessoal e profissional.

#### RESUMO

O objetivo deste trabalho de conclusão é apresentar o LactoGuia, uma plataforma web desenvolvida para auxiliar pessoas que sofrem de intolerância à lactose. A intolerância à lactose é uma condição em que o organismo não consegue digerir a lactose, o açúcar presente no leite e seus derivados. A plataforma LactoGuia foi projetada para oferecer suporte e recursos abrangentes aos usuários intolerantes à lactose. A plataforma disponibiliza uma ampla gama de funcionalidades úteis, incluindo a consulta de alimentos isentos de lactose, receitas livres de lactose e informações relevantes sobre dietas sem lactose. Uma característica essencial do LactoGuia é a possibilidade de adicionar alimentos que não estejam ainda na base de dados. Quando um alimento que o intolerante não pode consumir não estiver disponível na plataforma, os usuários podem incluí-lo, tornando a plataforma mais completa e adaptada às necessidades individuais. Além disso, este projeto inclui a realização de experimentos com usuários para avaliar a eficácia e a usabilidade da plataforma. Essa iniciativa visa preencher uma lacuna importante, uma vez que há uma carência de ferramentas adequadas para auxiliar pessoas intolerantes à lactose em sua rotina diária.

Palavras-chave: Plataforma web. Intolerância a lactose.

### LactoGuia: a web platform for help lactose intolerant people

### **ABSTRACT**

The objective of this conclusion work is to present LactoGuia, a web platform developed to help people who suffer from lactose intolerance. Lactose intolerance is a condition in which the body cannot digest lactose, the sugar present in milk and its derivatives. The LactoGuia platform is designed to offer comprehensive support and resources to lactose intolerant users. The platform offers a wide range of useful features, including consultation of lactose-free foods, lactose-free recipes and relevant information about lactose-free diets. An essential feature of LactoGuia is the possibility of adding foods that are not already in the database. When a food that an intolerant person cannot consume is not available on the platform, users can include it, making the platform more complete and adapted to individual needs. Additionally, this project includes conducting user experiments to evaluate the effectiveness and usability of the platform. This initiative aims to fill an important gap, as there is a lack of suitable tools to help lactose intolerant people in their daily routine.

Keywords: Web platform. Lactose intolerant .

# LISTA DE FIGURAS

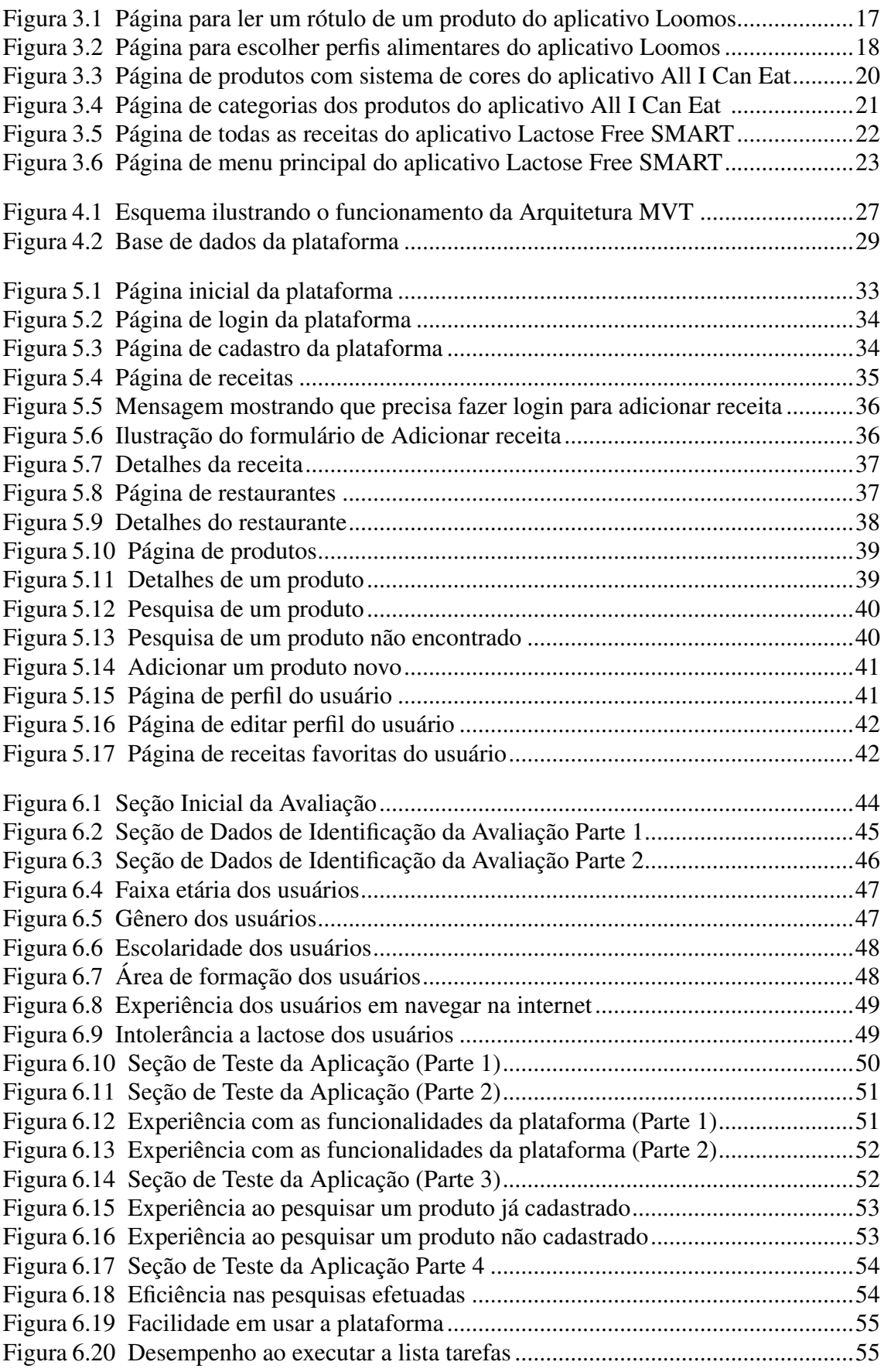

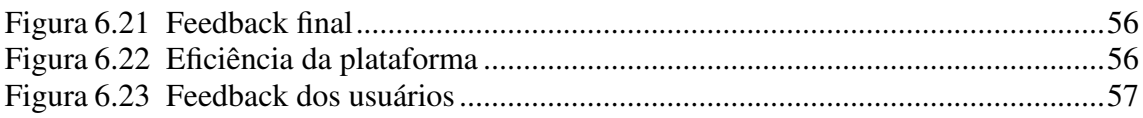

# LISTA DE TABELAS

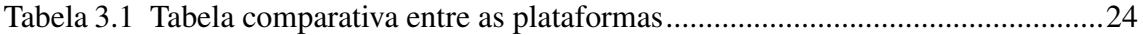

## LISTA DE ABREVIATURAS E SIGLAS

UFRGS *UFRGS - Universidade Federal do Rio Grande do Sul*

- HTML *HyperText Markup Language*
- CSS *Cascading Style Sheets*
- JS *JavaScript*

# **SUMÁRIO**

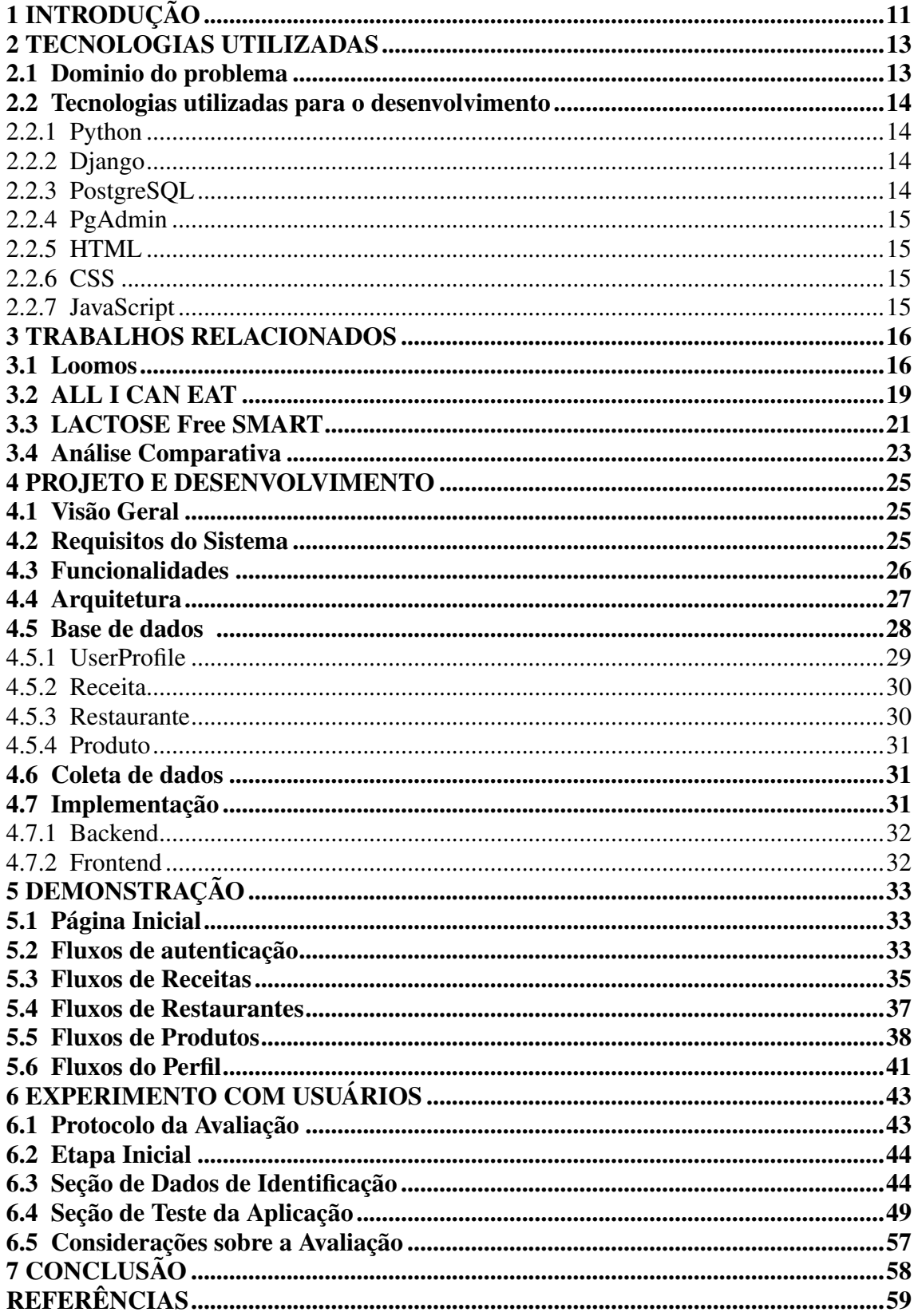

### <span id="page-10-0"></span>1 INTRODUÇÃO

Nos dias de hoje, a intolerância à lactose surge como uma condição cada vez mais comum, impactando significativamente a qualidade de vida das pessoas afetadas. Caracterizada pela incapacidade do organismo em digerir o açúcar do leite, a lactose, ocorre devido à deficiência da enzima lactase. Essa condição impõe restrições dietéticas, desconforto gastrointestinal e a necessidade de identificar e evitar alimentos contendo lactose [\(VARELLA,](#page-58-1) [2024\)](#page-58-1).

O objetivo deste trabalho consiste em implementar e analisar o LactoGuia, uma plataforma Web desenvolvida para oferecer suporte prático e recursos indispensáveis às pessoas que enfrentam a intolerância à lactose. Utilizando tecnologias modernas, como Python com o framework Django para o back-end, HTML e CSS para a interface do usuário, e um banco de dados PostgreSQL para armazenar informações pertinentes, o Lacto-Guia visa fornecer uma solução abrangente e eficaz para a gestão da dieta de indivíduos intolerantes à lactose.

A plataforma LactoGuia oferece funcionalidades que simplificam a vida das pessoas intolerantes à lactose. Os usuários podem pesquisar alimentos isentos de lactose, acessar receitas livres de lactose e obter informações relacionadas a dietas sem lactose. Além disso, a plataforma permite que os usuários contribuam adicionando alimentos que ainda não estão na base de dados. A plataforma foi projetada para ser intuitiva e acessível, garantindo uma experiência positiva para todos os usuários, independentemente de seu nível de conhecimento tecnológico.

A importância do LactoGuia reside na sua capacidade de fornecer informações claras e confiáveis sobre alimentos sem lactose, ajudando as pessoas a tomarem decisões informadas em suas escolhas alimentares. Além disso, a plataforma facilita a inclusão de novos alimentos à medida que são descobertos, contribuindo para o crescimento contínuo de seu banco de dados.

Por fim, experimentos com usuários foram conduzidos para avaliar a usabilidade e a eficácia da plataforma, onde foi constatado sua relevância, devido ao seu objetivo e por sua forma simples.

O restante do texto está organizado da seguinte forma. O Capítulo 2 descreve as tecnologias utilizadas e seus conceitos. O Capítulo 3 descreve os trabalhos relacionados e uma análise comparativa entre eles. O Capítulo 4 descreve o projeto e o desenvolvimento da plataforma. O Capítulo 5 demonstra a plataforma em funcionamento com todas suas

funcionalidades implementadas. O Capítulo 6 descreve os experimentos realizados com usuários visando avaliar a plataforma e fornece sugestões de melhorias futuras. Por fim, o Capítulo 7 descreve a conclusão do trabalho e apresenta desdobramentos para trabalhos futuros.

#### <span id="page-12-0"></span>2 TECNOLOGIAS UTILIZADAS

Durante o desenvolvimento do LactoGuia, foram empregadas diversas tecnologias para criar uma plataforma eficiente. Neste cápitulo, são descritos o domínio da aplicação e em seguida as tecnologias utilizadas.

O backend foi construído com Django [\(DJANGO,](#page-58-2) [2024\)](#page-58-2), um framework web em Python, enquanto o armazenamento de dados foi gerenciado por um banco de dados PostgreSQL [\(POSTGRESQL,](#page-58-3) [2024\)](#page-58-3). Para a interface do usuário, foi utilizado HTML, CSS e JavaScript.

#### <span id="page-12-1"></span>2.1 Dominio do problema

A intolerância à lactose é uma condição comum que afeta cerca de 65% da população brasileira. Essa condição ocorre quando o corpo não produz quantidades suficientes da enzima lactase, responsável pela digestão do açúcar lactose, presente no leite e em seus derivados. Isso pode causar sintomas como dor abdominal, diarreia, gases e náuseas. [\(Ministério da Saúde,](#page-58-4) [2023\)](#page-58-4)

A intolerância à lactose pode limitar a qualidade de vida das pessoas, pois dificulta o consumo de alimentos importantes para uma dieta saudável. Além disso, pode levar a deficiências nutricionais, como a falta de cálcio, que é importante para a saúde dos ossos e dos dentes.

Uma plataforma Web para intolerantes à lactose pode ajudar a superar esses desafios. A plataforma pode fornecer informações sobre a intolerância à lactose, incluindo sintomas, diagnóstico e tratamento. Também pode ajudar os usuários a encontrarem produtos e serviços adequados para suas necessidades.

A plataforma Web LactoGuia para intolerantes à lactose é uma solução que pode ajudar a melhorar a qualidade de vida das pessoas com essa condição. A plataforma atende às necessidades específicas dos usuários, fornecendo informações, recursos e serviços relevantes.

#### <span id="page-13-0"></span>2.2 Tecnologias utilizadas para o desenvolvimento

Nesta seção, serão apresentadas as tecnologias empregadas no desenvolvimento do LactoGuia.

#### <span id="page-13-1"></span>2.2.1 Python

A linguagem de programação Python [\(PYTHON,](#page-58-5) [2024\)](#page-58-5) desempenha um papel fundamental no desenvolvimento do LactoGuia, sendo a linguagem de programação escolhida para o *backend* do projeto. Esta linguagem de programação de alto nível é amplamente reconhecida por sua legibilidade, eficiência e suporte a múltiplos paradigmas de programação, o que facilita a implementação de funcionalidades complexas com código conciso e de fácil manutenção.

#### <span id="page-13-2"></span>2.2.2 Django

Django [\(DJANGO,](#page-58-2) [2024\)](#page-58-2) é um *framework* de desenvolvimento Web de alto nível escrito em Python. Ele promove o desenvolvimento rápido e limpo, oferecendo muitas ferramentas para construir sites seguros e escaláveis. O Django segue o padrão de design *Model-View-Template* (MVT), o que facilita a manutenção e o desenvolvimento modular do seu projeto. Sua arquitetura é robusta e inclui recursos como um ORM para interações de banco de dados, autenticação de usuários, sistemas de administração e muitos outros.

### <span id="page-13-3"></span>2.2.3 PostgreSQL

PostgreSQL [\(POSTGRESQL,](#page-58-3) [2024\)](#page-58-3) é um avançado Sistema de Gerenciamento de Banco de Dados Relacional Objeto (SGBDRO) que se destaca por sua conformidade com os padrões SQL e por oferecer recursos robustos que o tornam adequado para uma ampla gama de aplicações, desde simples aplicativos móveis a complexos sistemas de gestão de dados.

Ele é conhecido por sua estabilidade, poderosas capacidades de armazenamento e escalabilidade, tornando-o uma escolha popular para o desenvolvimento Web, especialmente em combinação com frameworks como o Django (DJANGO, 2024).

#### <span id="page-14-0"></span>2.2.4 PgAdmin

PgAdmin [\(PGADMIN,](#page-58-6) [2024\)](#page-58-6) é uma ferramenta de administração e desenvolvimento de código aberto para PostgreSQL, o mais avançado sistema de gerenciamento de banco de dados relacional objeto disponível. Projetado para atender às necessidades de administração de banco de dados.

### <span id="page-14-1"></span>2.2.5 HTML

HTML [\(HTML,](#page-58-7) [2024\)](#page-58-7) é a linguagem padrão de marcação usada para criar páginas web. Ela forma a estrutura de todo site na internet. No contexto do LactoGuia, o HTML foi utilizado para estruturar o conteúdo da plataforma, incluindo a disposição de textos, imagens, links e outros elementos.

### <span id="page-14-2"></span>2.2.6 CSS

CSS [\(CSS,](#page-58-8) [2024\)](#page-58-8) é uma linguagem de estilo usada para definir a apresentação visual de documentos HTML. No LactoGuia, o CSS foi empregado para estilizar a interface do usuário, incluindo o *layout*, cores, fontes e outros elementos visuais.

#### <span id="page-14-3"></span>2.2.7 JavaScript

JavaScript [\(JS,](#page-58-9) [2024\)](#page-58-9) é uma linguagem de programação de alto nível, frequentemente utilizada em desenvolvimento web para adicionar interatividade às páginas HTML. No LactoGuia, o JavaScript foi utilizado para adicionar funcionalidades dinâmicas, como a interação com o banco de dados em tempo real, validações de formulário, entre outros.

#### <span id="page-15-0"></span>3 TRABALHOS RELACIONADOS

Neste capítulo, são apresentados trabalhos relacionados com o tema de pesquisa sobre intolerância a lactose, obtidos através de pesquisa. Na última seção, esses trabalhos são comparados no que diz respeito as suas funcionalidades, objetivos e diferenciais. Isso inclui plataformas web e aplicativos móveis que fornecem informações nutricionais, sugestões de receitas e guias de produtos adequados. A análise dessas soluções nos permite avaliar as funcionalidades comuns, a eficácia na assistência aos usuários e as limitações que ainda persistem nesses sistemas.

#### <span id="page-15-1"></span>3.1 Loomos

O aplicativo Loomos [\(LOOOMOS,](#page-58-10) [2024\)](#page-58-10) é uma ferramenta destinada a auxiliar pessoas com restrições alimentares ou preferências dietéticas específicas, como veganismo, intolerância à lactose ou alergia ao glúten.

Este aplicativo, disponível para dispositivos móveis, utiliza a tecnologia Optical Character Recognition (OCR) para digitalizar e ler as informações nos rótulos dos produtos. Ao apontar a câmera do dispositivo para o rótulo de um produto, o Loomos identifica e destaca os ingredientes, informando ao usuário se há componentes que ele deseja evitar ou tem alergia.

Diferente de outros aplicativos que se baseiam na leitura de códigos de barras, o Loomos lê diretamente as informações dos rótulos. Isso permite uma verificação mais detalhada e personalizada, comparando os ingredientes dos produtos com uma base de dados própria que contém mais de 10 mil ingredientes, organizados em mais de 25 categorias distintas.

Com a assistência de nutricionistas, o aplicativo mantém atualizada sua lista de ingredientes, assegurando que os usuários estejam bem informados sobre o que estão consumindo.

Na Figura 3.1 é exibido a tela inicial para ler um rótulo de um produto e abaixo quais componentes tem alergia. Na Figura 3.2 é exibido a tela para escolha dos perfis alimentares que corresponde ao usuario.

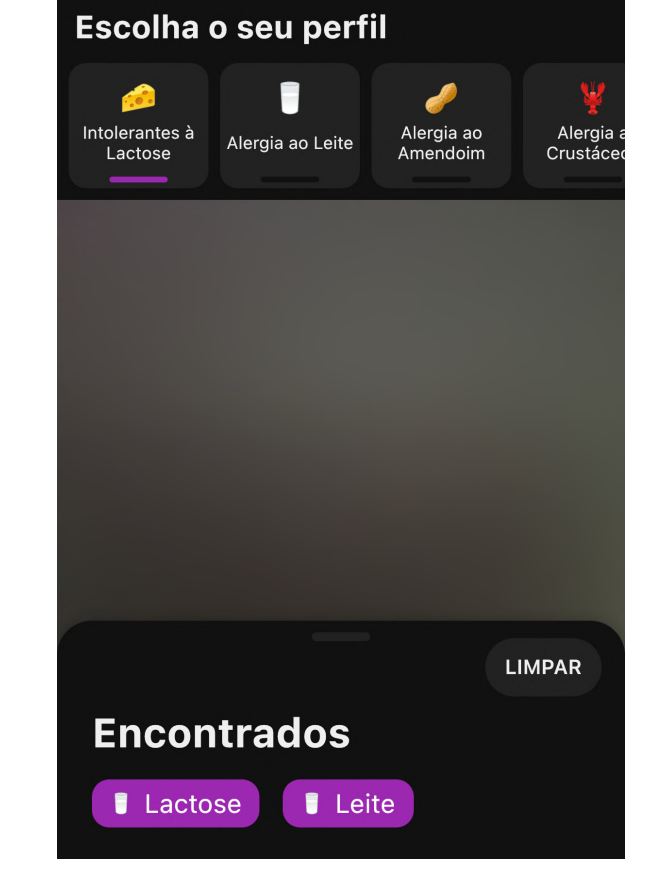

<span id="page-16-0"></span>Figura 3.1: Página para ler um rótulo de um produto do aplicativo Loomos<br>Escolha o seu perfil

Fonte: Apple AppStore

<span id="page-17-0"></span>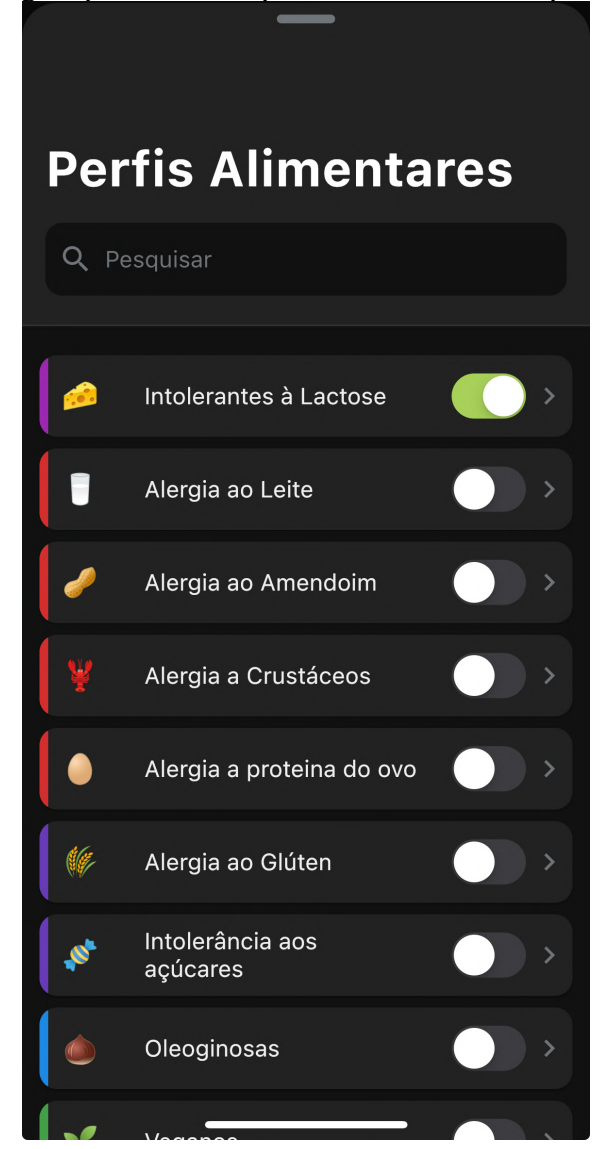

Figura 3.2: Página para escolher perfis alimentares do aplicativo Loomos

Fonte: Apple AppStore

### <span id="page-18-0"></span>3.2 ALL I CAN EAT

O aplicativo All I Can Eat [\(EAT,](#page-58-11) [2024\)](#page-58-11) é uma ferramenta digital projetada para ajudar pessoas com intolerâncias alimentares, como lactose, frutose, histamina, glúten, sorbitol e ácido salicílico. O aplicativo ajusta-se às intolerâncias individuais do usuário e calcula a compatibilidade para cada alimento, apresentando os resultados em um sistema de cores semelhante a um semáforo, que vai do verde (bem tolerado) até o vermelho (má ideia consumir). Se uma recomendação não for aplicável ao usuário, é possível salvar a tolerância individual para o alimento em questão.

Além disso, o aplicativo oferece muitos detalhes, como quantidades de lactose, frutose, glicose, histamina, sorbitol, ácido salicílico, aminas, aminoácidos, etc. Caso falte um alimento, o usuário pode adicioná-lo facilmente. Uma característica importante é a capacidade de gerenciar todas as intolerâncias alimentares em um único lugar. Na Figura 3.3 é exibido a tela de produtos organizada pelo sistema de cores. Na Figura 3.4 é exibido a tela organizada por categoria dos produtos.

<span id="page-19-0"></span>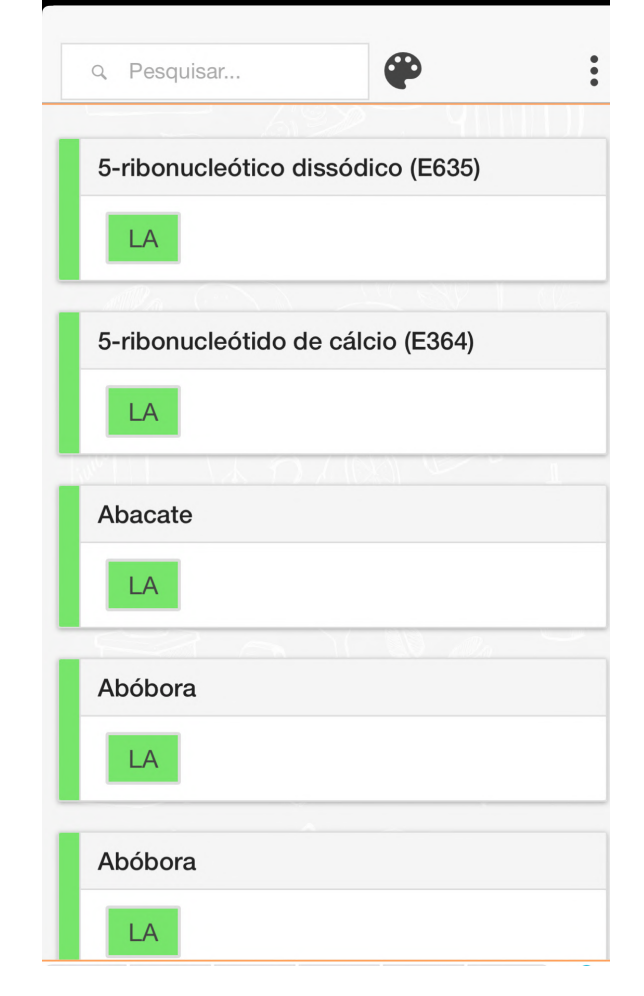

Figura 3.3: Página de produtos com sistema de cores do aplicativo All I Can Eat

Fonte: Apple AppStore

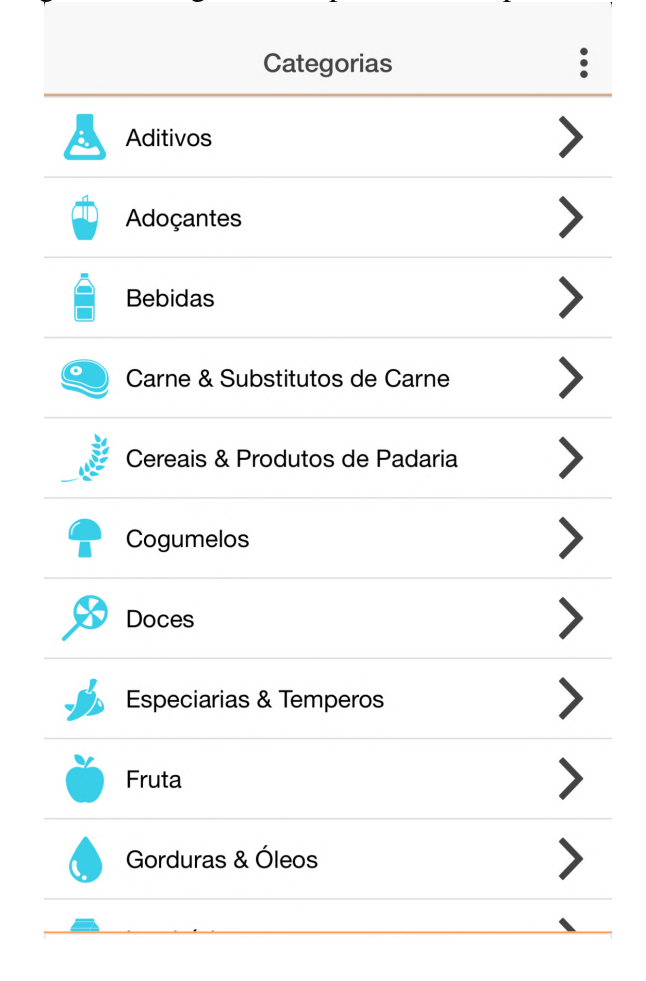

<span id="page-20-0"></span>Figura 3.4: Página de categorias dos produtos do aplicativo All I Can Eat

Fonte: Apple AppStore

#### <span id="page-20-1"></span>3.3 LACTOSE Free SMART

O aplicativo Lactose Free SMART Recipes [\(SMART,](#page-58-12) [2024\)](#page-58-12) é uma ferramenta digital destinada a pessoas com intolerância à lactose. Este aplicativo oferece uma grande coleção de receitas sem lactose e bebidas. A proposta é oferecer opções culinárias saborosas e de fácil digestão, mesmo para aqueles com intolerância à lactose. As receitas são organizadas por categorias como vegana, vegetariana, não vegetariana, lanches, aperitivos, pratos principais, acompanhamentos e sobremesas.

Além das receitas, o aplicativo proporciona outros recursos para facilitar a vida dos usuários como valores nutricionais das receitas e ingredientes,dicas sobre alimentos e etc.

O aplicativo também oferece filtros para personalizar as buscas de acordo com as necessidades dietéticas específicas dos usuários, seja por tipo de prato, sabor, culinária ou

ingredientes. Na Figura 3.5 é exibido a tela composta por todos os tipos de receitas. Na Figura 3.6 é exibido a tela principal do menu do aplicativo.

<span id="page-21-0"></span>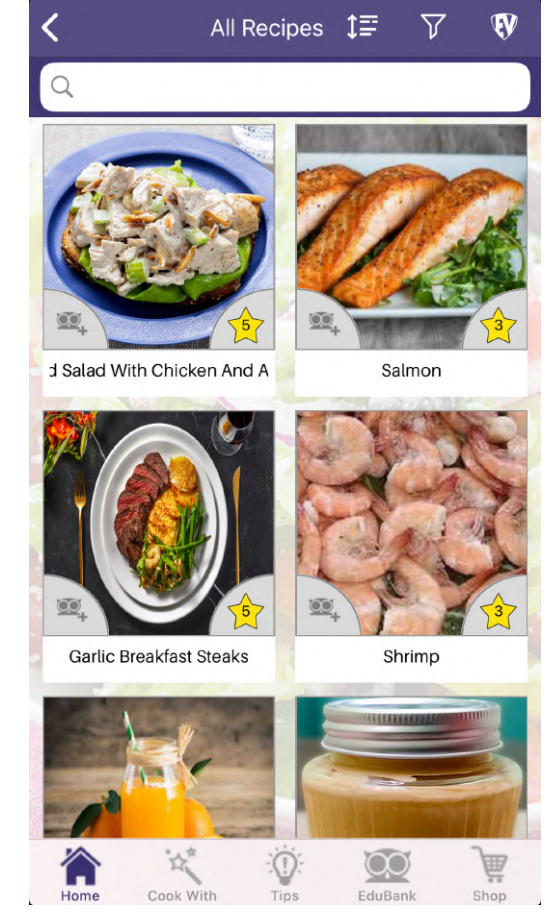

Figura 3.5: Página de todas as receitas do aplicativo Lactose Free SMART

Fonte: Apple AppStore

<span id="page-22-0"></span>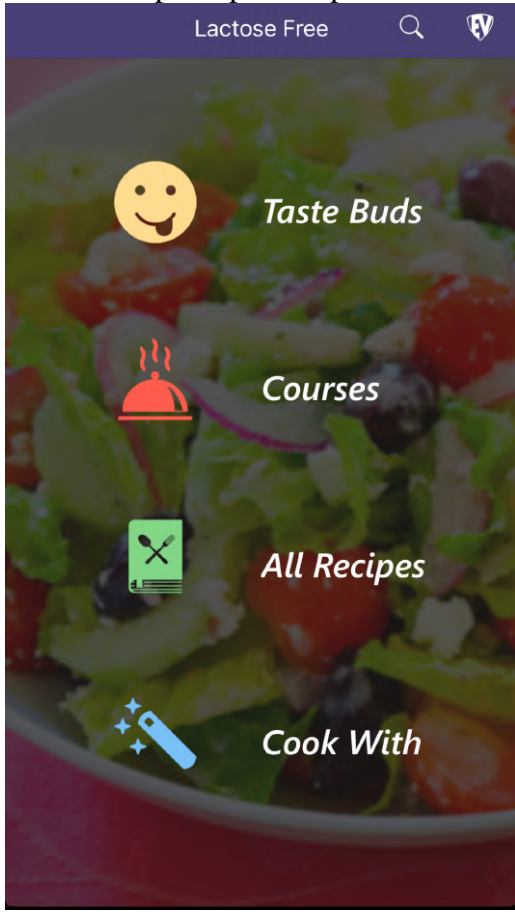

Figura 3.6: Página de menu principal do aplicativo Lactose Free SMART

Fonte: Apple AppStore

#### <span id="page-22-1"></span>3.4 Análise Comparativa

Analisando ambas as plataformas, podemos observar propostas diferentes: Loomos é o mais adequado para compras e análise rápida de produtos, mas não oferece suporte a receitas ou planejamento de dieta. O Lactose Free SMART Recipes é ideal para indivíduos em busca de uma grande variedade de receitas sem lactose e que desejam ter acesso a informações nutricionais detalhadas. Já o All I Can Eat foca na gestão de múltiplas intolerâncias alimentares, fornecendo um método de avaliação rápido para a compatibilidade dos alimentos.

Cada aplicativo tem uso distintos, com o Loomos atendendo àqueles que precisam verificar produtos em tempo real, o Lactose Free SMART Recipes adequado para quem busca receitas culinária sem lactose e o All I Can Eat servindo a usuários que precisam de uma ferramenta de gestão de dieta personalizada.

A seguir, podemos comparar a solução proposta neste trabalho com os outros produtos apresentados na seção anterior, através da Tabela 3.1 a seguir, que apresenta funcionalidades e características vistas nos trabalhos.

<span id="page-23-0"></span>

|                            | <i>Loomos</i> | <b>Lactose Free SMART</b> | All I Can Eat SMART |
|----------------------------|---------------|---------------------------|---------------------|
| Leitura de Rótulos         | Sim           | Não                       | Não                 |
| Receitas Sem Lactose       | Não           | Sim                       | Não                 |
| Funcionalidade de Pesquisa | Não           | Sim                       | Sim                 |
| Contribuição de Usuário    | Não           | Não                       | Sim                 |
| Pesquisa de Produtos       | Não           | Não                       | Sim                 |

Tabela 3.1: Tabela comparativa entre as plataformas

Fonte: O Autor

#### <span id="page-24-0"></span>4 PROJETO E DESENVOLVIMENTO

O presente capítulo tem como objetivo apresentar e detalhar todo o processo de idealização e desenvolvimento deste trabalho. Começamos com uma Visão Geral da proposta na Seção 4.1, sobre os Requisitos do Sistema na Seção 4.2. Logo após, entramos na definição das Funcionalidades na Seção 4.3, da Arquitetura na Seção 4.4, e, por fim, da Base de Dados na Seção 4.5, com detalhes sobre cada etapa.

#### <span id="page-24-1"></span>4.1 Visão Geral

O desenvolvimento foi estruturado em fases, incluindo o planejamento de funcionalidades como cadastro de usuários, pesquisa de alimentos, e um banco de dados de receitas. Foi utilizado Django para o backend, complementado por HTML, CSS e JavaScript para o frontend, garantindo uma integração eficaz e uma experiência de usuário fluida. A arquitetura do sistema foi planejada para suportar essas funcionalidades de forma coesa. O banco de dados foi projetado para armazenar informações sobre alimentos, receitas, e perfis de usuários, permitindo buscas eficientes e personalizadas

#### <span id="page-24-2"></span>4.2 Requisitos do Sistema

Para a definição dos requisitos do LactoGuia, foram realizadas conversas com 20 pessoas que possuem intolerância à lactose ou que tem pessoas na família. Essas conversas ajudaram a entender as necessidades diárias e desafios enfrentados por eles na seleção de alimentos ou receitas. Os requisitos identificados foram:

- O sistema deve fornecer uma lista abrangente de produtos alimentícios sem lactose.
- O sistema deve permitir que os usuários pesquisem produtos.
- O sistema deve fornecer informações detalhadas sobre cada produto, incluindo ingredientes.
- O sistema deve permitir que os usuários criem e compartilhem receitas sem lactose.
- O sistema deve ser acessível e fácil de usar.
- O sistema deve permitir que os usuários compartilhem restaurantes para intolerantes

a lactose.

Estes requisitos foram discutidos com o objetivo de tornar o LactoGuia uma ferramenta prática e eficaz para as pessoas com intolerância à lactose.

### <span id="page-25-0"></span>4.3 Funcionalidades

Após a análise das necessidades dos usuários, as seguintes funcionalidades foram identificadas como cruciais para o LactoGuia, mantendo o foco na experiência do usuário e na eficiência do sistema:

- Cadastro e Login de Usuários: A plataforma permitirá o cadastro e login dos usuários, utilizando email e senha.
- Página Inicial Informativa: A tela inicial oferecerá uma visão geral da plataforma, incluindo sintomas, diagnóstico e tratamento, e links para as principais funcionalidades.
- Listagem e Detalhamento de Receitas: A plataforma oferece uma seção onde os usuários podem navegar por receitas, visualizar detalhes e, possivelmente, salvar suas favoritas.
- Busca e Filtragem de Produtos: Funcionalidade que permite aos usuários filtrar produtos, com foco em alimentos adequados para pessoas com intolerância à lactose.
- Gerenciamento de Restaurantes: Uma seção dedicada a listar restaurantes.
- Receitas Favoritas dos Usuários: Uma funcionalidade que permite aos usuários salvar e visualizar suas receitas favoritas.
- Adicionar Receitas: Os usuários podem adicionar suas próprias receitas à plataforma, o que permite a criação de um banco de dados de receitas adequadas para pessoas com intolerância à lactose.
- Adicionar Restaurantes: A funcionalidade de adicionar restaurantes oferece aos usuários a capacidade de contribuir com informações sobre estabelecimentos que oferecem opções de alimentos sem lactose.
- Adicionar Produtos: A funcionalidade de adicionar produtos oferece aos usuários a capacidade de contribuir com informações sobre produtos que intolerantes a lactose podem consumir.
- Edição de Perfil do Usuário: Os usuários podem editar seu perfil, mudando as informações básicas.
- Avaliação de Restaurantes: Esta funcionalidade específica permite que os usuários da plataforma deem uma nota para os restaurantes.

### <span id="page-26-1"></span>4.4 Arquitetura

A arquitetura da plataforma foi contruída com foco em performance e uma experiência de usuário coesa. O backend foi desenvolvido em Python, utilizando o framework Django. A escolha do Django para o projeto foi escolhida pela sua facilidade de desenvolvimento, segurança, escalabilidade e eficiência em aplicações web complexas. Adotando o padrão *MVT*, a plataforma é baseada em uma separação em três camadas, que separa a lógica da interface do usuário, como é representado na Figura 4.1.

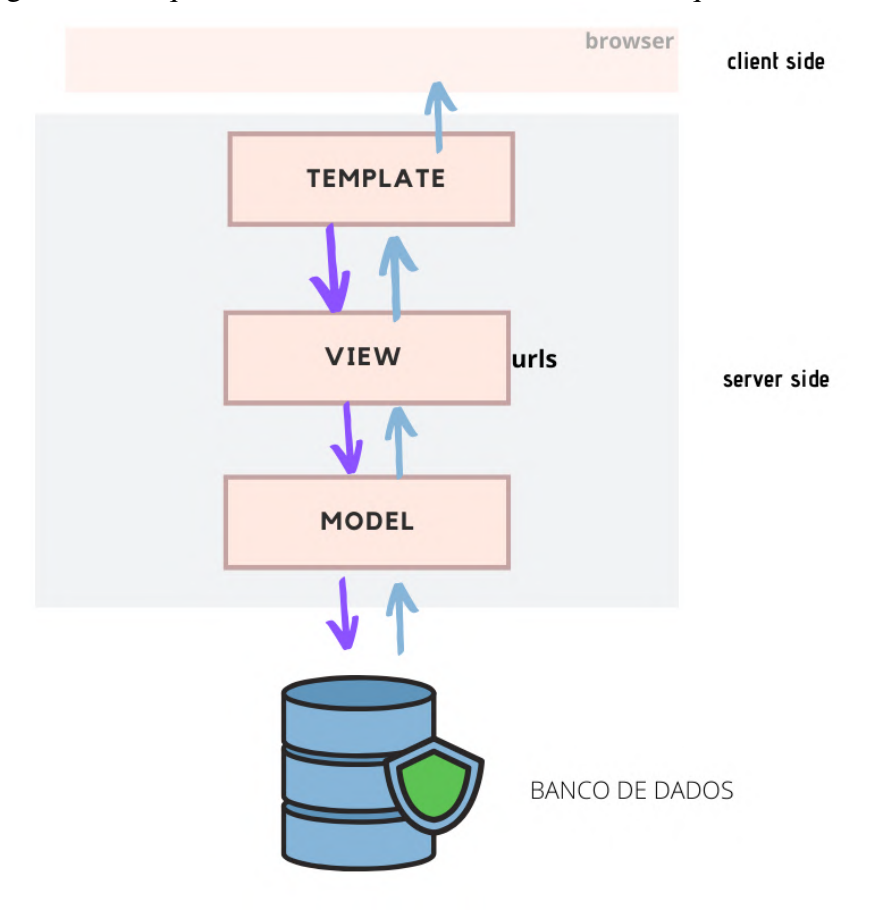

<span id="page-26-0"></span>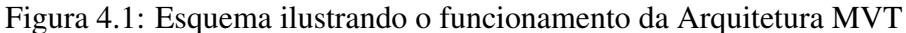

O frontend é construído com HTML, CSS e JavaScript. A interface do usuário foi projetada para ser intuitiva e acessível. Assim, HTML é empregado para estruturar o conteúdo e a semântica das páginas, CSS é utilizado para definir a estética visual da plataforma e JS adiciona interatividade às páginas, permitindo que ações dos usuários, como pesquisas, filtragens e outras funcionalidades se tornem dinâmicas.

O banco de dados foi projetado para ser confiável e escalável, garantindo que o sistema possa suportar um grande número de usuários. Para a administração do banco de dados, o pgAdmin [\(PGADMIN,](#page-58-6) [2024\)](#page-58-6) é utilizado, para a gestão do PostgreSQL. Isso simplifica tarefas complexas de banco de dados.

#### <span id="page-27-0"></span>4.5 Base de dados

O banco de dados da plataforma é um banco de dados relacional PostgreSQL, o que significa que os dados são armazenados em tabelas, que são interconectadas por meio de relações. As tabelas do banco de dados da plataforma são: usuários, receitas, produtos e restaurantes. As definições e especificações das tabelas são apresentadas nas próximas subseções.

<span id="page-28-0"></span>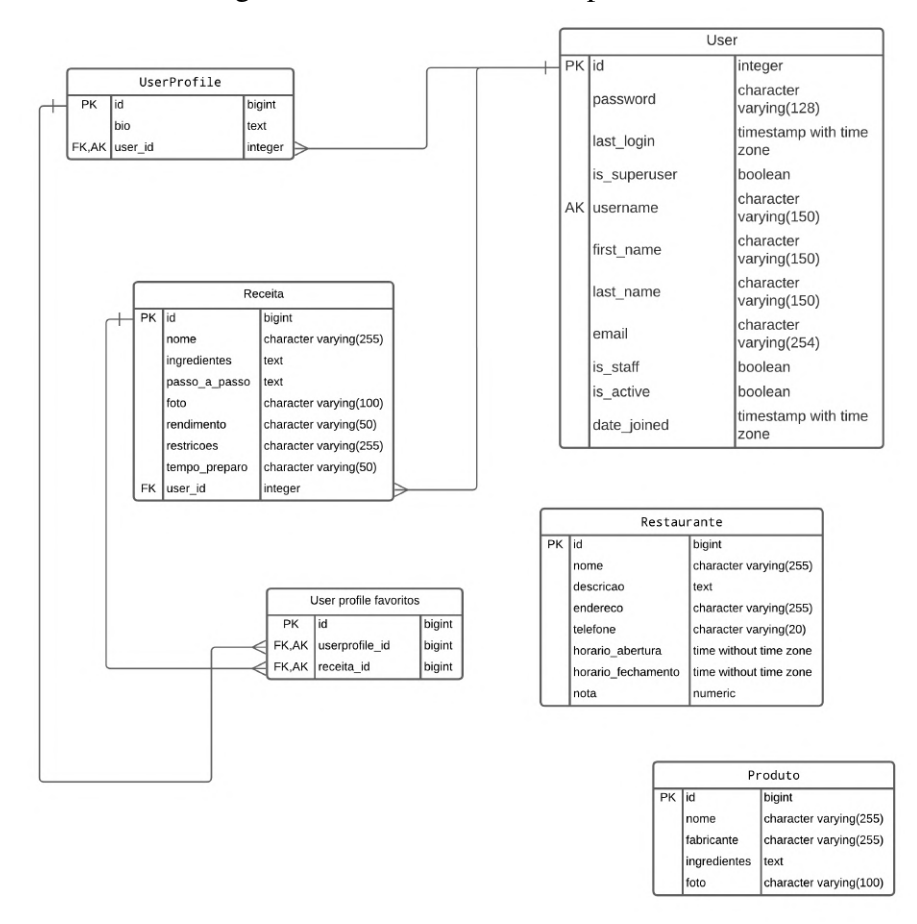

Figura 4.2: Base de dados da plataforma

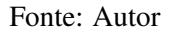

#### <span id="page-28-1"></span>4.5.1 UserProfile

A tabela *UserProfile* armazena informações adicionais sobre usuários. Os campos da tabela *UserProfile* são:

- user: Um campo do tipo *OneToOneField* que referencia a tabela *User*. Este campo identifica o usuário associado ao perfil.
- bio: Um campo do tipo *TextField* que armazena uma biografia do usuário.
- favoritos: Um campo do tipo *ManyToManyField* que armazena as receitas que o usuário favoritou.

### <span id="page-29-0"></span>4.5.2 Receita

A tabela Receita armazena informações sobre receitas, que são o principal recurso da plataforma LactoGuia. Os campos da tabela Receita são:

- user: Um campo do tipo *ForeignKey* que referencia a tabela UserProfile. Este campo identifica o usuário que criou a receita.
- nome: Um campo do tipo *CharField* que armazena o nome da receita.
- foto: Um campo do tipo *ImageField* que armazena uma imagem da receita.
- restrições: Um campo do tipo *CharField* que armazena as restrições alimentares da receita.
- tempo\_preparo: Um campo do tipo *CharField* que armazena o tempo de preparo da receita.
- rendimento: Um campo do tipo *CharField* que armazena o rendimento da receita.
- passo\_a\_passo: Um campo do tipo *TextField* que armazena as instruções para preparar a receita.
- ingredientes: Um campo do tipo *TextField* que armazena os ingredientes da receita.
- favoritos: Um campo do tipo *ManyToManyField* que armazena os usuários que favoritaram a receita.

#### <span id="page-29-1"></span>4.5.3 Restaurante

A tabela Restaurante armazena informações sobre restaurantes que servem refeições para pessoas intolerantes a lactose. Os campos sao:

- nome: Um campo do tipo *CharField* que armazena o nome do restaurante.
- descricao: Um campo do tipo *TextField* que armazena uma descrição do restaurante.
- endereco: Um campo do tipo *CharField* que armazena o endereço do restaurante.
- telefone: Um campo do tipo*CharField* que armazena o número de telefone do restaurante.
- horario\_abertura: Um campo do tipo *TimeField* que armazena o horário de abertura

do restaurante.

- horario\_fechamento: Um campo do tipo *TimeField* que armazena o horário de fechamento do restaurante.
- nota: Um campo do tipo *DecimalField* que armazena a classificação média do restaurante.

### <span id="page-30-0"></span>4.5.4 Produto

A tabela Produto armazena informações sobre produtos alimentícios. Os campos são:

- nome: Um campo do tipo*CharField* que armazena o nome do produto.
- fabricante: Um campo do tipo *CharField* que armazena o fabricante do produto.
- ingredientes: Um campo do tipo *TextField* que armazena os ingredientes do produto.
- foto: Um campo do tipo *ImageField* que armazena uma imagem do produto.

#### <span id="page-30-1"></span>4.6 Coleta de dados

A metodologia adotada para a coleta de dados baseou-se na inserção direta de informações pelos usuários durante o uso da plataforma Web. Ao se cadastrarem na plataforma, os usuários podem realizar buscas por produtos, adicionar novas receitas e inserir informações sobre novos restaurantes, os dados são automaticamente coletados e armazenados no banco de dados da plataforma.

#### <span id="page-30-2"></span>4.7 Implementação

Esta seção descreve os elementos da implementação do *backend* e *frontend*.

### <span id="page-31-0"></span>4.7.1 Backend

O backend da aplicação é construído com o framework Django, que utiliza o padrão de design MVT. Este padrão é uma variação do conhecido MVC, e os componentes principais são:

- *Models*: Define a estrutura lógica de dados e a forma como as informações são armazenadas e gerenciadas. No Django, os modelos são representados pela classe models.Model e cada modelo corresponde a uma tabela no banco de dados.
- *View*: É a lógica onde se define uma requisição web, processa-a , e devolve uma resposta. No Django, as views estão em views.py e podem ser funções ou classes. Elas manipulam os dados que o usuário solicita ou submete, comunicando-se com os modelos e decidindo qual template será exibido.
- *Urls*: Onde são definidas as rotas da aplicação, ou seja, o mapeamento entre URLs e suas views correspondentes.
- *Forms*: Define os formulários do Django, que ajudam a gerar e validar formulários de maneira segura e eficiente.
- *Apps*: Permite a defição do nome para o aplicativo, que pode ser usado em outras partes do projeto Django e também serve para configurar alguns dos comportamentos específicos do aplicativo, como configurações de inicialização.
- *Signals*: Usado para definir os sinais Django, que são uma forma de comunicação de baixo acoplamento entre diferentes partes da aplicação Django. Os sinais permitem que determinados remetentes notifiquem um conjunto de receptores quando ocorrem ações específicas no sistema.
- *Settings*: Nele são definidas as configurações da aplicação, incluindo a conexão com o banco de dados, aplicativos instalados, middleware, templates e outras configurações globais.

### <span id="page-31-1"></span>4.7.2 Frontend

O frontend refere-se à parte da aplicação com a qual o usuário interage diretamente. No caso da aplicação, o frontend é construído com HTML, CSS e JavaScript.

#### <span id="page-32-1"></span>5 DEMONSTRAÇÃO

Neste capítulo, é demonstrado o funcionamento da plataforma de forma completa, apresentando as interfaces e as funcionalidades descritas nos capítulos anteriores.

#### <span id="page-32-2"></span>5.1 Página Inicial

Na página inicial da LactoGuia, conforme ilustrado na Figura 5.1, observamos no cabeçalho o logo da plataforma LactoGuia. Logo abaixo, uma barra de navegação oferece acesso rápido às principais seções do site: Home, Receitas, Restaurantes e Produtos. No canto superior direito, há um botão que redireciona ao login.

Ao centro da página, observamos as informações sobre a intolerância à lactose, incluindo sintomas comuns, orientações para diagnóstico e opções de tratamento.

<span id="page-32-0"></span>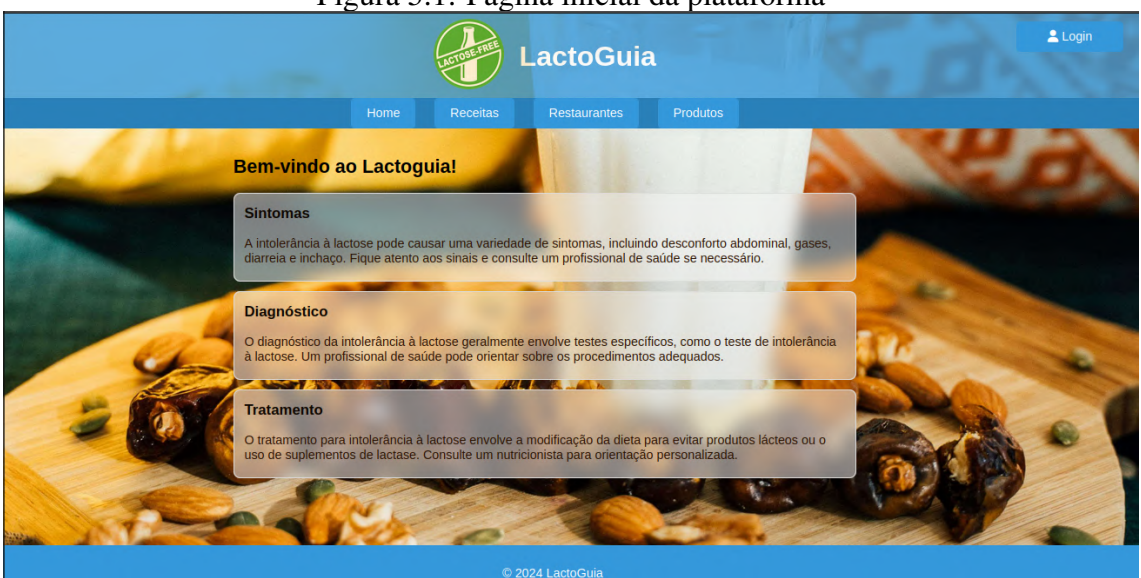

```
Figura 5.1: Página inicial da plataforma
```
Fonte: Autor

#### <span id="page-32-3"></span>5.2 Fluxos de autenticação

Na tela de *login*, exibida na Figura 5.2. O cabeçalho mantém o mesmo da página inicial, apresentando o logo e a barra de navegação para o acesso às seções de Receitas, Restaurantes e Produtos, onde esse cabeçalho segue em todas as páginas da plataforma. Um campo de *login* para o usuário inserir suas credenciais com campos para *'Username'*

e *'Password'*, e um botão de *'Login'*.

Abaixo do formulário de login, há um *link* para novos usuários que ainda não possuem uma conta na plataforma se registrar, e um *link* abaixo para fazer *'logout'* na plataforma.

<span id="page-33-0"></span>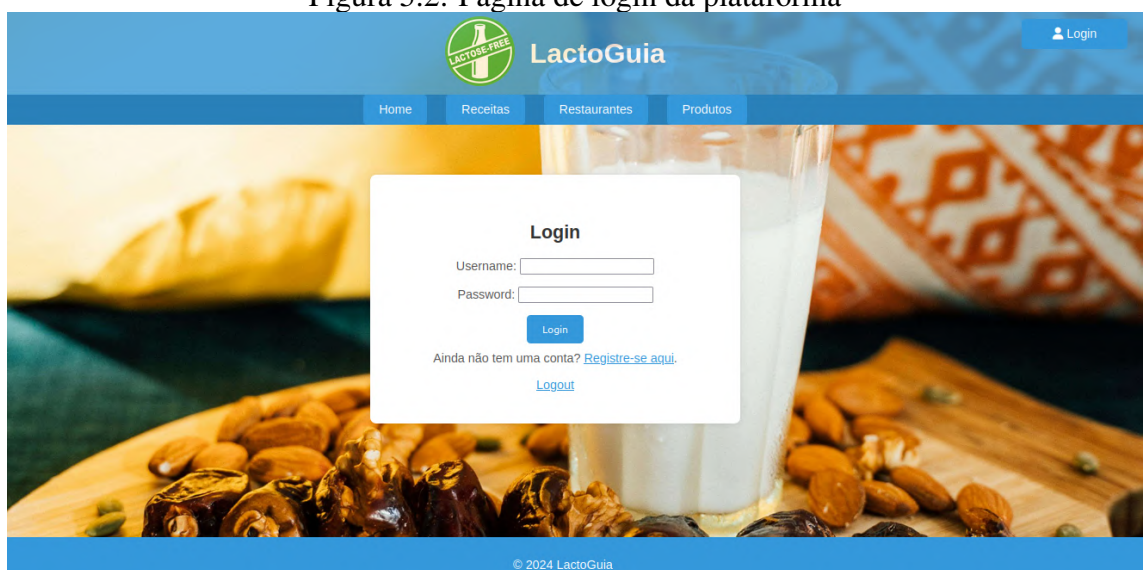

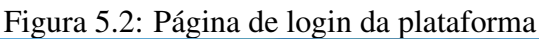

Fonte: Autor

Para realizar um cadastro, o usuário deve utilizar algum *e-mail* e definir uma senha. Além disso, o usuário deve confirmar a senha, digitando ela novamente. Esse fluxo está representado na Figura 5.3 a seguir.

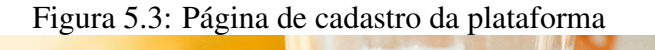

<span id="page-33-1"></span>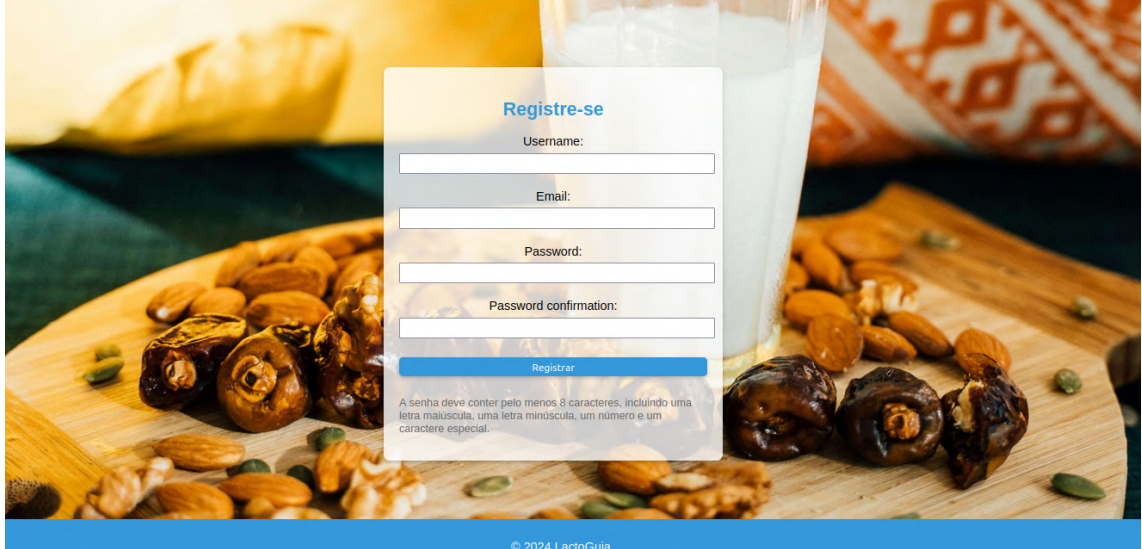

Fonte: Autor

### <span id="page-34-1"></span>5.3 Fluxos de Receitas

A seção de receitas da plataforma, apresentada na Figura 5.4 apresenta os pratos. As receitas são organizadas em cartões ilustrativos.

Cada cartão oferece uma prévia da receita e, logo abaixo, o nome do prato, facilitando a identificação pelos usuários. A funcionalidade de favoritos é representada por um ícone de coração, permitindo aos usuários personalizar sua coleção de receitas preferidas.

<span id="page-34-0"></span>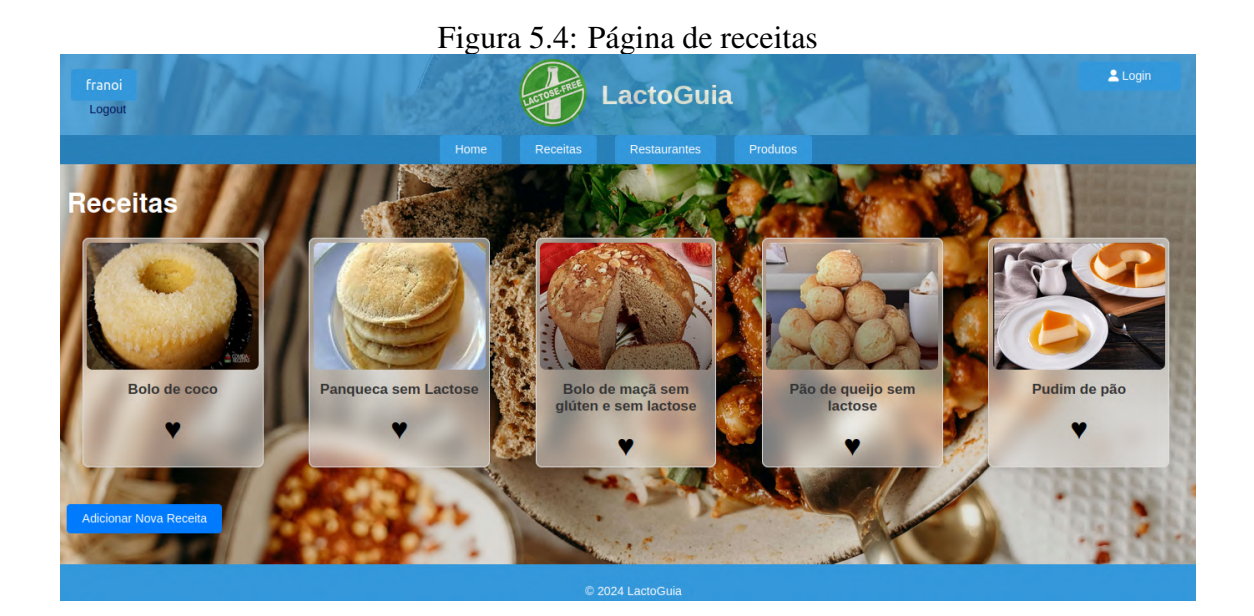

Fonte: Autor

No canto inferior há um botão para o usuário contribuir adicionando uma nova receita. O usuário deve estar logado para adicionar uma nova receita. Caso contrário, se não é exibida uma mensagem que deve-se fazer *login* para adicionar uma nova receita, como mostra a Figura 5.5.

<span id="page-35-0"></span>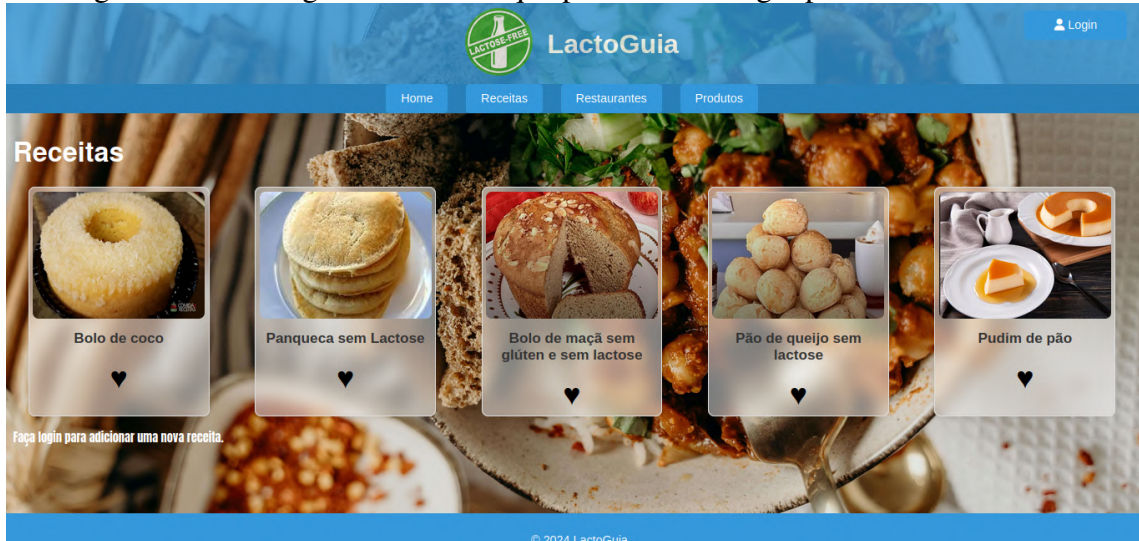

Figura 5.5: Mensagem mostrando que precisa fazer login para adicionar receita

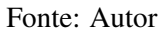

Ao clicar no botão 'Adicionar Nova receita', a seguinte tela é exibida, como mostra na Figura 5.6, onde o usuário pode inserir o nome da receita, fazer o *upload* de uma imagem que identifique a receita, e detalhar as informações específicas, como restrições, o tempo de preparo, rendimento das porções, o passo a passo do preparo e os ingredientes necessários para a receita.

<span id="page-35-1"></span>

| Nome:                                         | <b>Adicionar Nova Receita</b> |  |
|-----------------------------------------------|-------------------------------|--|
| Foto: Browse No file selected.<br>Restricoes: | Intolerante a lactose         |  |
| Tempo preparo:<br>Rendimento:                 | 30 minutos                    |  |
| Passo a passo:                                | 10 porções                    |  |
| Ingredientes:                                 |                               |  |
|                                               | Adicionar Receita             |  |

Figura 5.6: Ilustração do formulário de Adicionar receita

Fonte: Autor

Ao clicar em uma receita, podemos ver com detalhes suas informações. A Figura 5.9 a seguir representa esse detalhamento.

### Figura 5.7: Detalhes da receita

<span id="page-36-0"></span>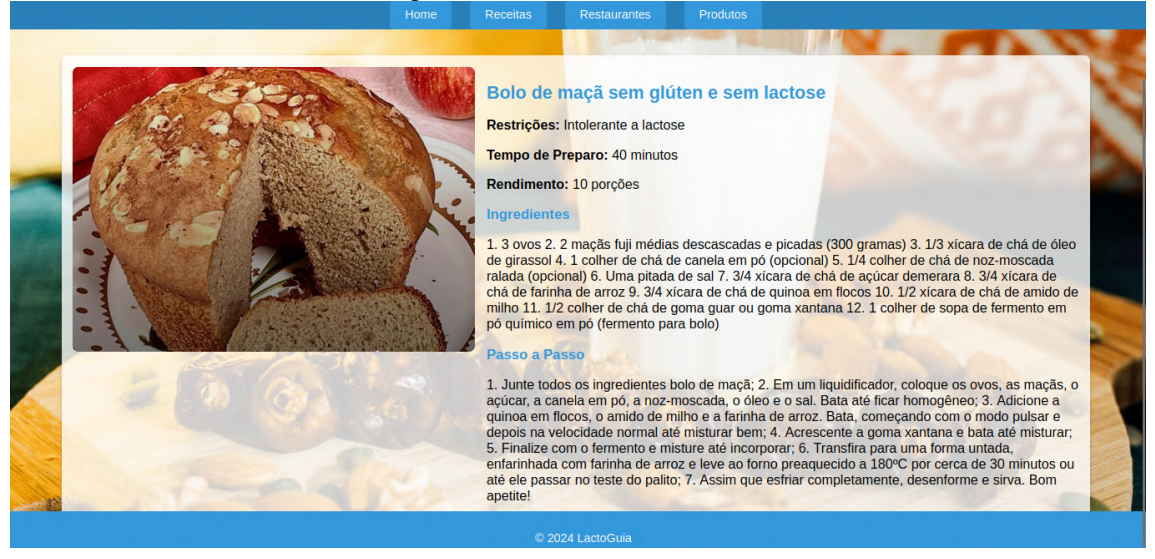

Fonte: Autor

### <span id="page-36-2"></span>5.4 Fluxos de Restaurantes

Na seção Restaurantes, como mostra a Figura 5.8, mostra aos usuários uma visão geral dos estabelecimentos que atendem às necessidades de um intolerante a lactose. Assim, restaurantes são listados com cada estabelecimento apresentado em um botão que leva a mais informações através do link "Detalhes".

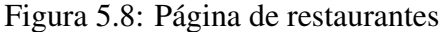

<span id="page-36-1"></span>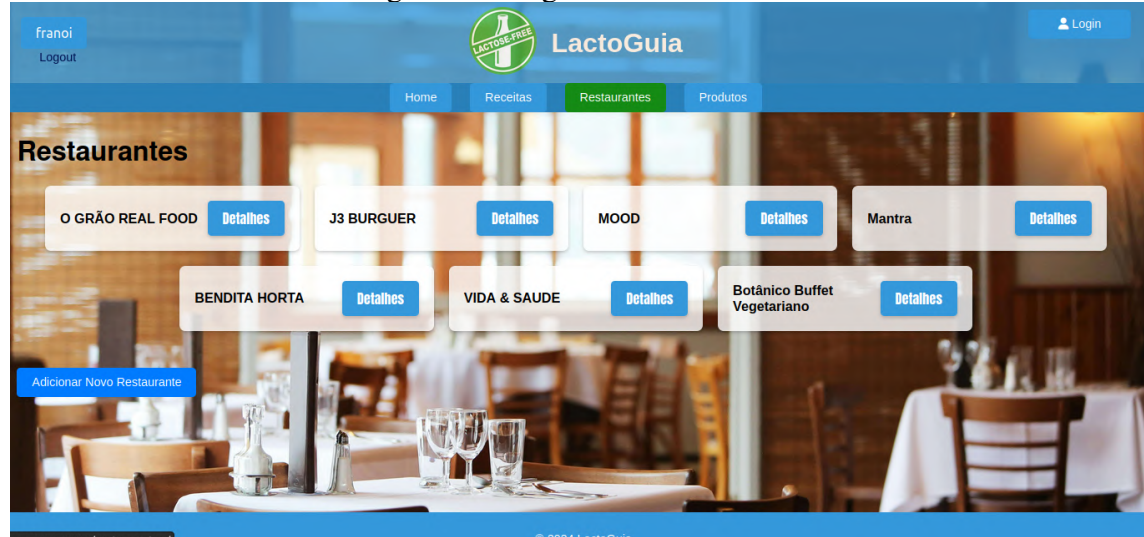

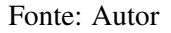

Ao clicar em uma restaurante, podemos ver com detalhes suas informações, como local, horario de funcionamento e uma breve descrição. A Figura 5.9 a seguir representa esse detalhamento. Avaliações de clientes anteriores podem ser consultadas através da nota atual exibida havendo também a possibilidade de deixar uma nota com um botão "Avaliar"disponível para essa finalidade.

#### Figura 5.9: Detalhes do restaurante

<span id="page-37-0"></span>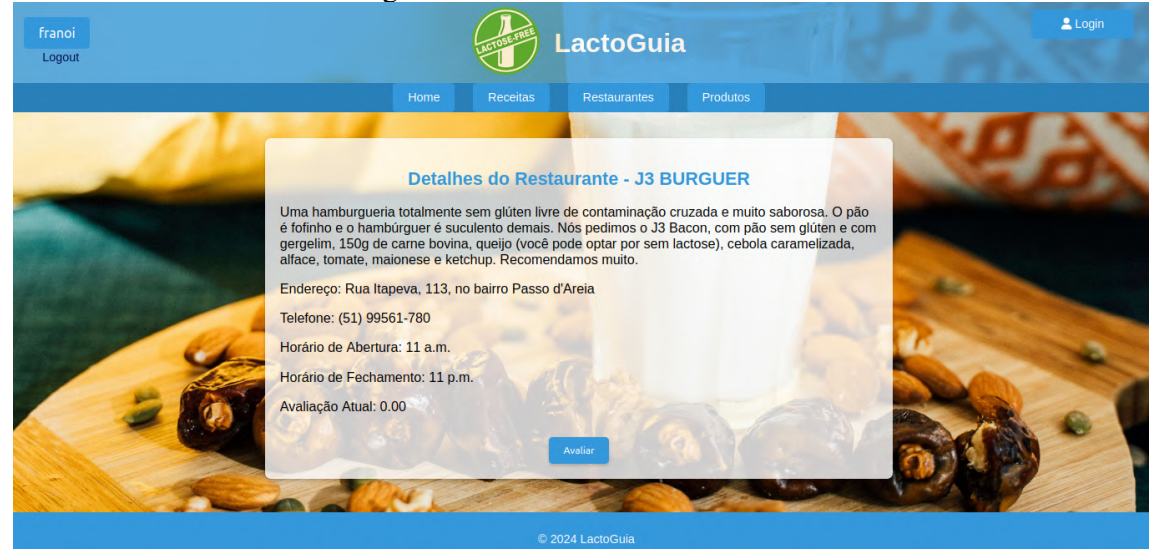

Fonte: Autor

### <span id="page-37-1"></span>5.5 Fluxos de Produtos

Ao acessar a seção de Produtos, conforme pode ser observado na Figura 5.10, cada produto é apresentado em um cartão que ao clicar podemos obter informações dos produtos como mostrado na Figura 5.11.

<span id="page-38-0"></span>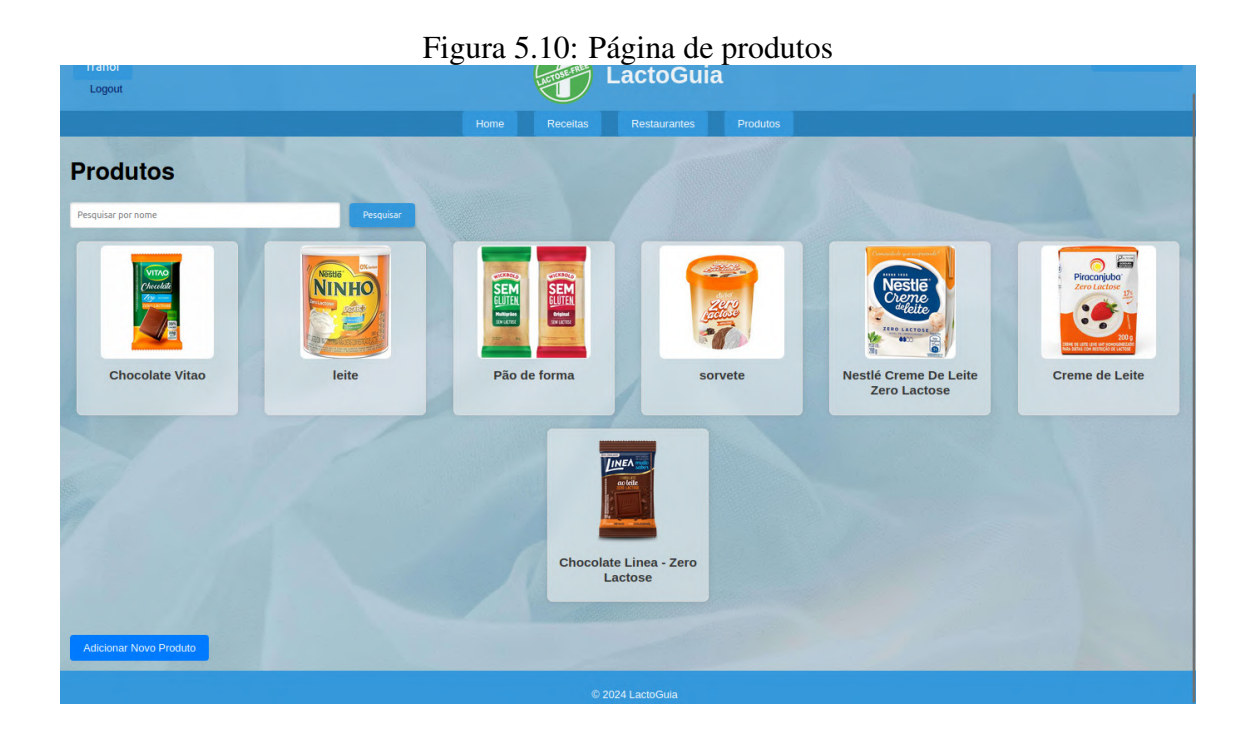

Fonte: Autor

# Figura 5.11: Detalhes de um produto

<span id="page-38-1"></span>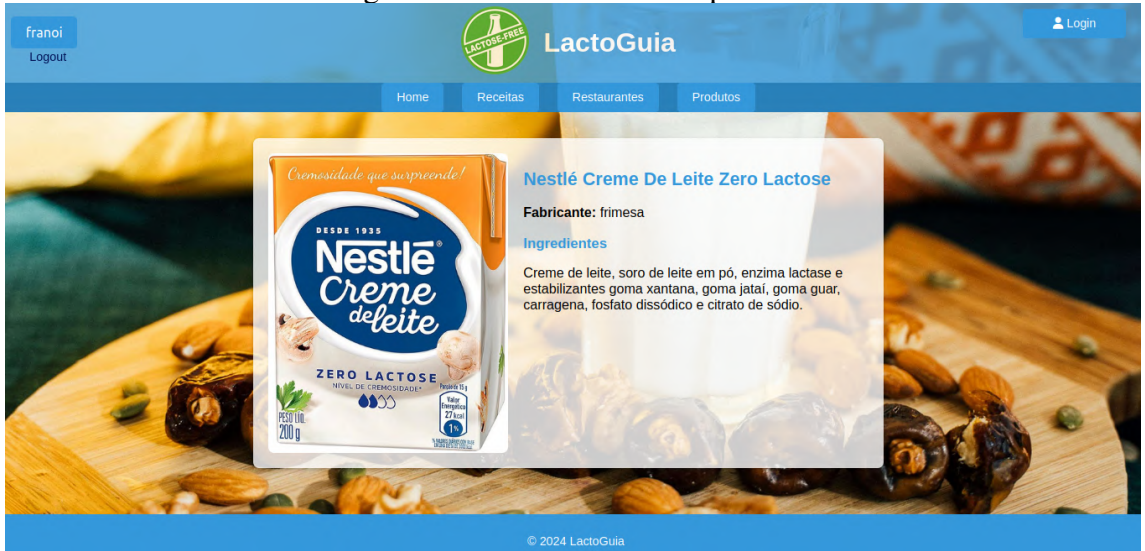

Fonte: Autor

A funcionalidade de pesquisa está disponível permitindo que os usuários busquem rapidamente por produtos específicos. Ao pesquisar um produto que existe no banco de dados, conforme Figura 5.12, são retornados todos os produto que contém a palavra pesquisada no nome.

<span id="page-39-0"></span>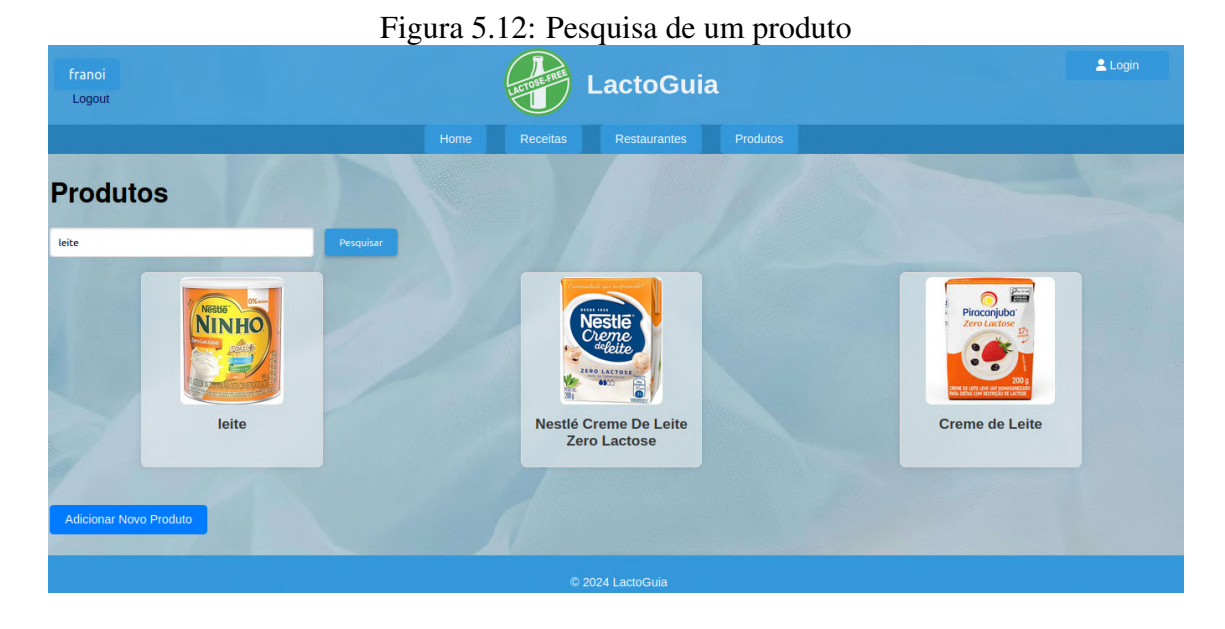

#### Fonte: Autor

Ao realizar uma busca por um produto específico na plataforma que não está no banco de dados, como mostra a Figura 5.13, o usuário é informado que o item procurado não está cadastrado, sendo exibida uma mensagem que diz "Produto não cadastrado. Deseja adicionar um novo produto?", acompanhada do botão para adicionar um novo produto.

<span id="page-39-1"></span>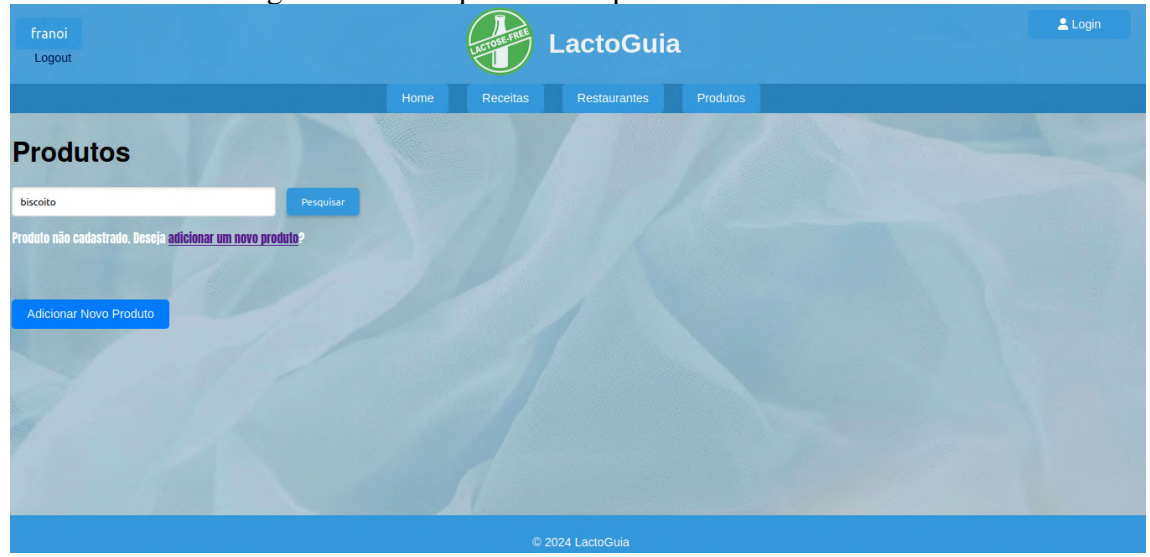

#### Figura 5.13: Pesquisa de um produto não encontrado

#### Fonte: Autor

Além disso, a opção "Adicionar Novo Produto"é destacada abaixo dos cartões de produto. Na tela de "Adicionar Novo Produto"do LactoGuia, mostrada na Figura 5.14, o usuário pode adicionar a base de dados da plataforma com novos produtos alimentícios.

<span id="page-40-0"></span>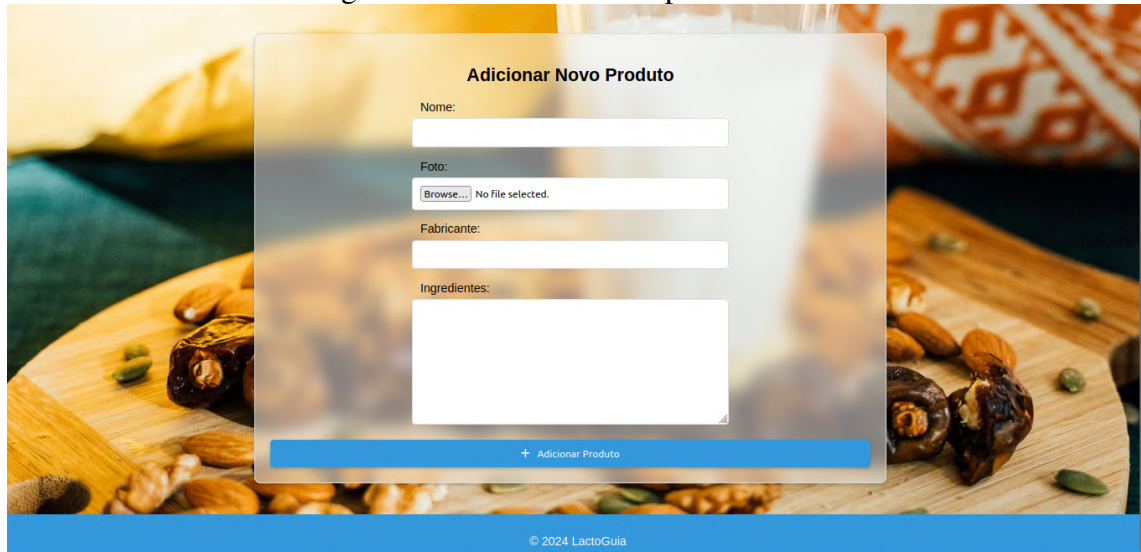

Figura 5.14: Adicionar um produto novo

Fonte: Autor

### <span id="page-40-2"></span>5.6 Fluxos do Perfil

Na página de perfil do usuário, que pode ser acessada no canto do cabeçalho, como mostra a Figura 5.15, é exibido as informações essenciais de sua conta.

<span id="page-40-1"></span>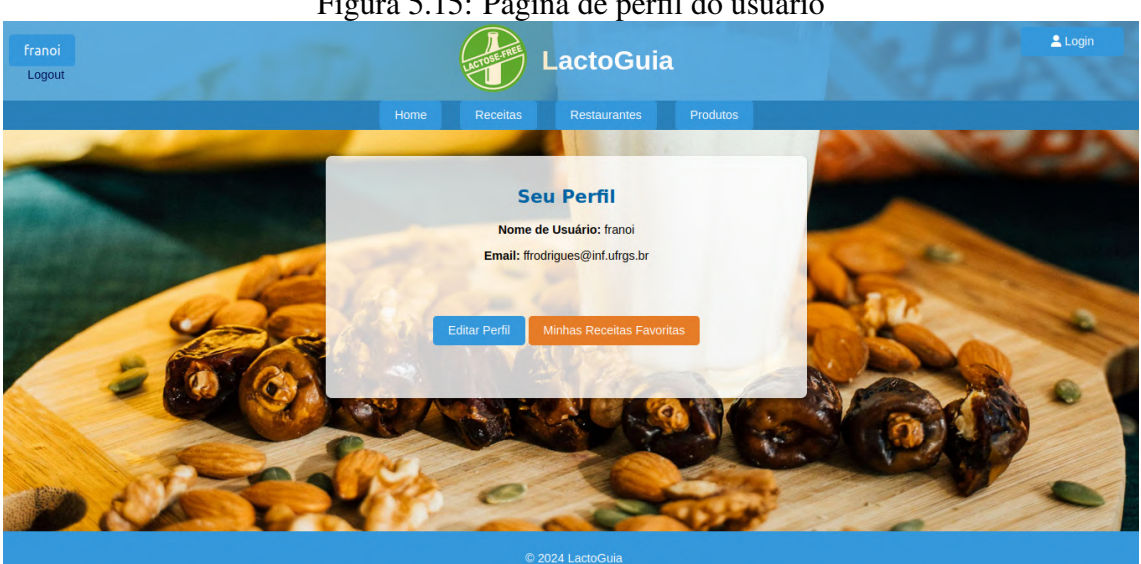

### Figura 5.15: Página de perfil do usuário

Fonte: Autor

Além das os opções como "Editar Perfil"e "Minhas Receitas Favoritas", a opção "Editar Perfil"permite aos usuários atualizarem suas informações pessoais, conforme Figura 5.15.

<span id="page-41-0"></span>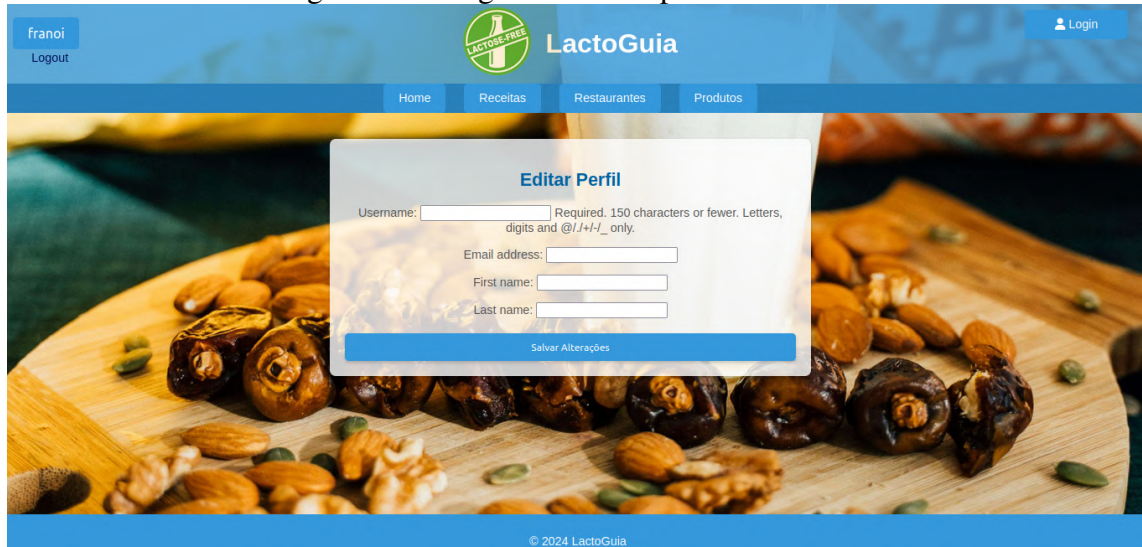

# Figura 5.16: Página de editar perfil do usuário

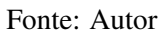

Já o botão "Minhas Receitas Favoritas"leva os usuários a uma página das receitas que marcaram como favoritas, facilitando o acesso rápido a seus pratos preferidos, conforme observamos na Figura 5.17.

<span id="page-41-1"></span>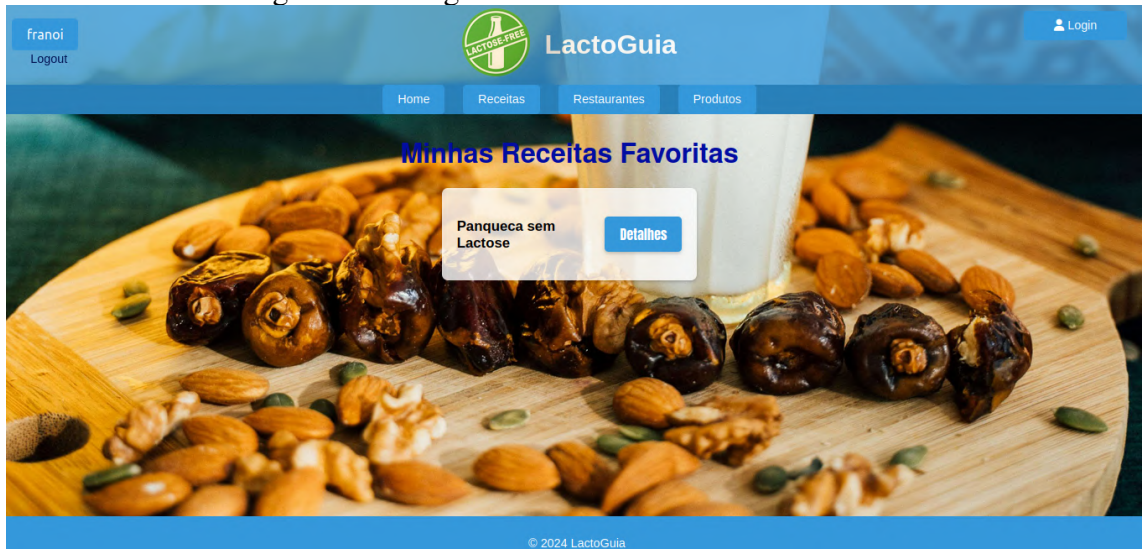

Figura 5.17: Página de receitas favoritas do usuário

Fonte: Autor

#### <span id="page-42-0"></span>6 EXPERIMENTO COM USUÁRIOS

Este capítulo apresenta a avaliação realizada com usuários para medir a eficácia, usabilidade e satisfação geral do LactoGuia. A avaliação foi realizada a partir de um formulário do Google que foi entregue a um grupo usuários. Nas seções deste capítulo descrevemos como a avaliação foi realizada e também quais foram os resultados obtidos através da mesma.

#### <span id="page-42-1"></span>6.1 Protocolo da Avaliação

A avaliação foi dividida entre três partes, sendo elas:

- Uma seção de explicação sobre o contexto da avaliação, onde é explicado para o usuário o que será avaliado e quais são os fins da avaliação sendo feito um alerta para a utilização de *notebooks* ou computadores para a realização do experimento, e no final uma pergunta se o usuário está ciente da pesquisa.
- A segunda seção da avaliação é sobre "Dados de Identificação" e tem o intuito de entender qual é o perfil dos usuários e quais são suas características como: nível de escolaridade, faixa etária, se possui ou não experiência com ferramentas digitais, etc;
- A última seção foi chamada de "Teste da Aplicação" e apresenta ao usuário o *link* para a plataforma, além de uma lista de tarefas a serem realizadas nela, novamente é reforçado o uso de *notebook* ou computador para realizar a lista de tarefas. Após a conclusão da lista de tarefas, o usuário deve classificar a dificuldade para a realização das mesmas e algumas perguntas sobre a plataforma, além de ter espaço para apontar algo que tenha faltado na aplicação e um espaço para *feedbacks* no geral.

Nas próximas seções, exibimos cada seção da avaliação, como foram dispostas aos usuários avaliados e quais foram os resultados obtidos em cada seção. A avaliação foi entregue a um grupo de 18 usuários.

### <span id="page-43-1"></span>6.2 Etapa Inicial

Como explicado anteriormente, a seção inicial apenas explica a ideia da avaliação e define seus fins e uma pergunta se está ciente das intruções. Ainda alertando o usuário para utilizar uma tela de *notebook* ou computador, a Figura 6.1 a seguir representa esta seção.

#### Figura 6.1: Seção Inicial da Avaliação

<span id="page-43-0"></span>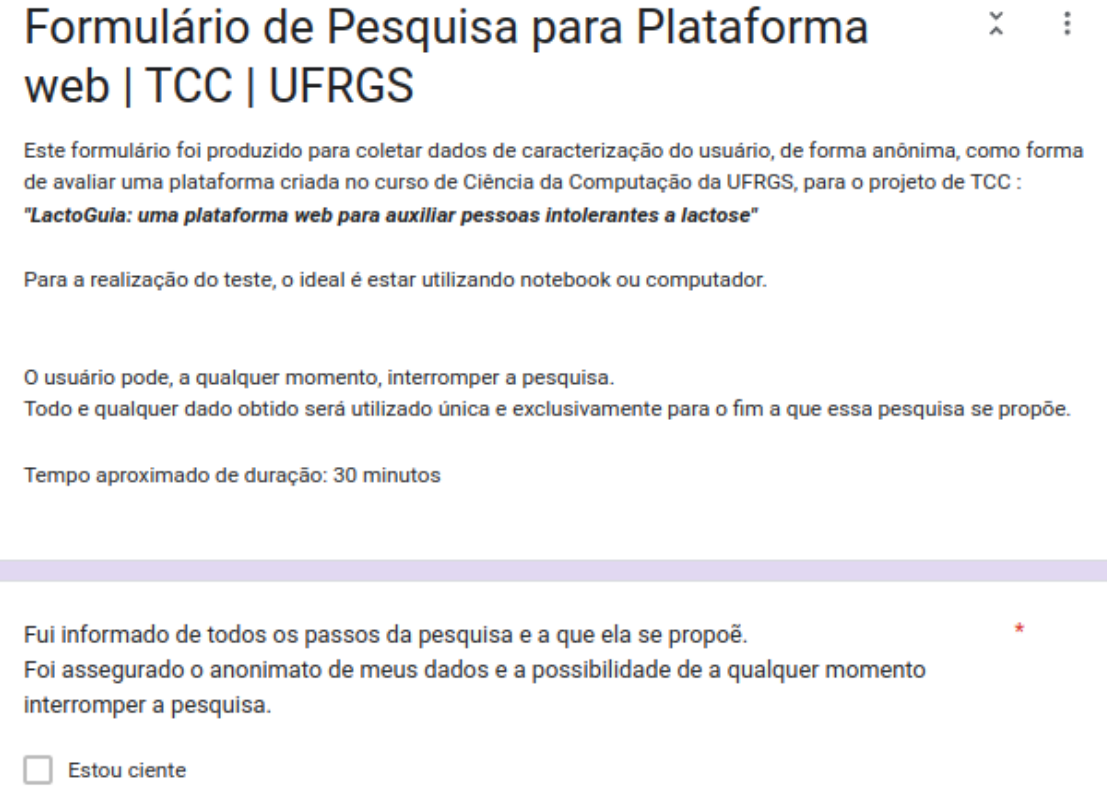

Fonte: Autor

#### <span id="page-43-2"></span>6.3 Seção de Dados de Identificação

Após a seção de informações, o usuário acessa a seção sobre os dados de identificação, onde são requisitadas informações sobre o mesmo. A seguir, as Figuras 6.2 e 6.3 apresentam as perguntas realizadas aos usuários avaliados.

<span id="page-44-0"></span>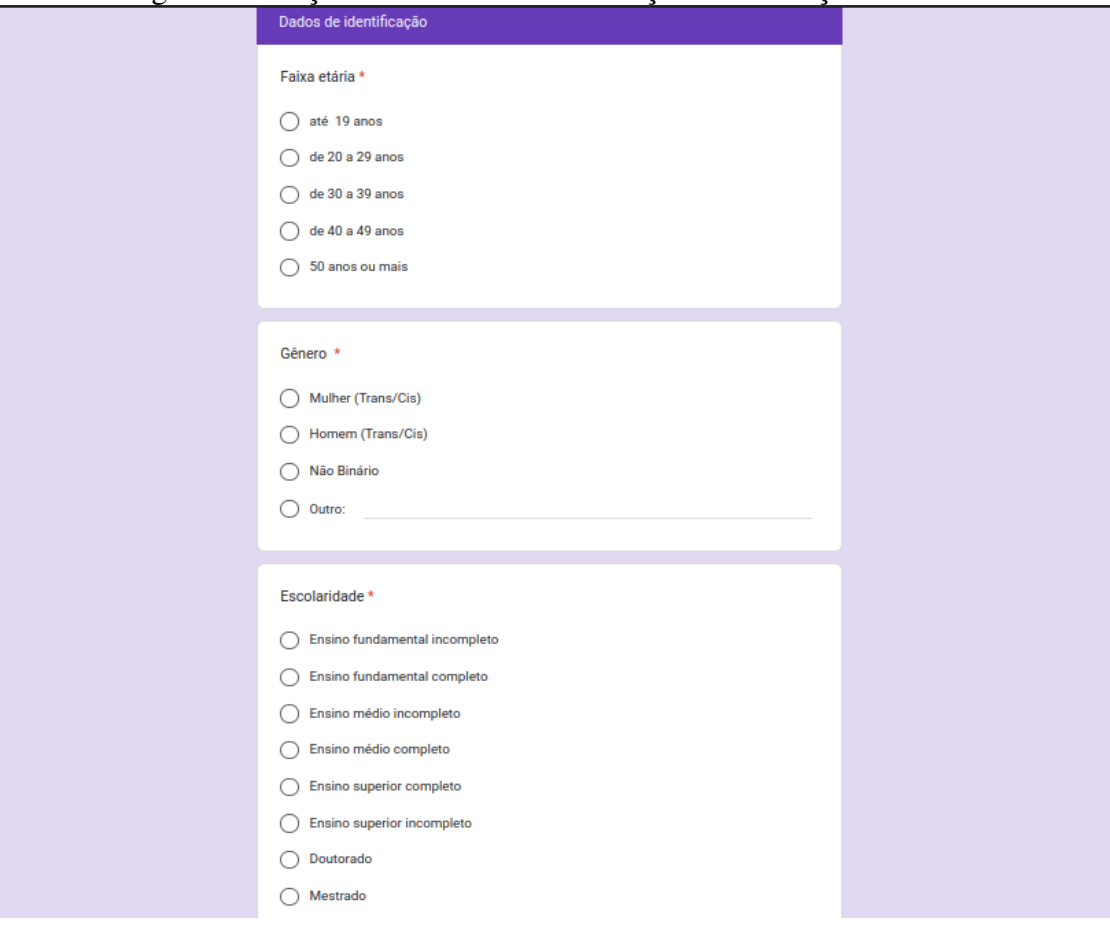

Figura 6.2: Seção de Dados de Identificação da Avaliação Parte 1

Fonte: Autor

<span id="page-45-0"></span>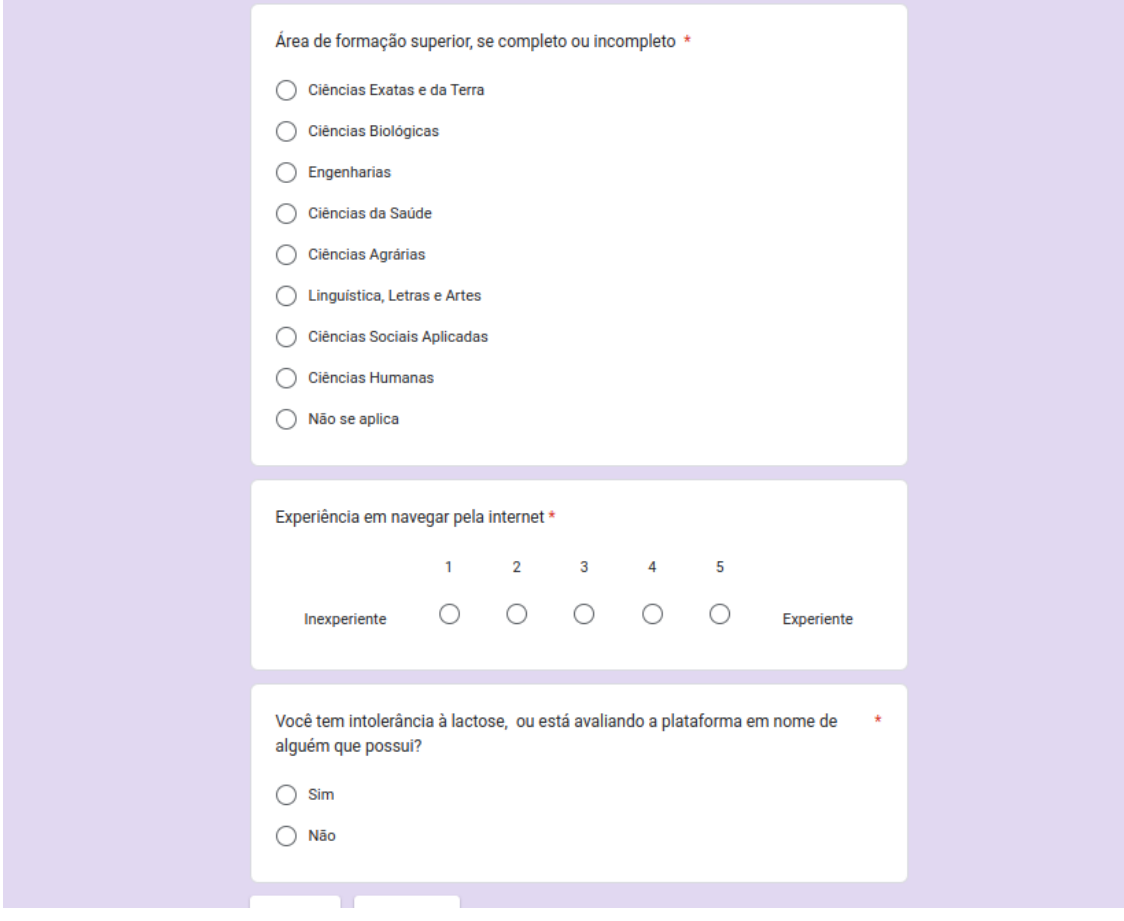

Figura 6.3: Seção de Dados de Identificação da Avaliação Parte 2

Fonte: Autor

O grupo de participantes do experimento foi composto por 18 indivíduos, selecionados dentre familiares e amigos que possuem intolerância à lactose ou que demonstraram interesse em dietas sem lactose, proporcionando um grupo representativo de usuários potenciais da plataforma LactoGuia, sendo doze com faixa etária de 20 a 29 anos, três com faixa etária de 30 a 39 anos, dois com faixa etária de 40 a 49 anos e um com faixa etária de 50 a 59 anos, conforme Figura 6.4.

<span id="page-46-0"></span>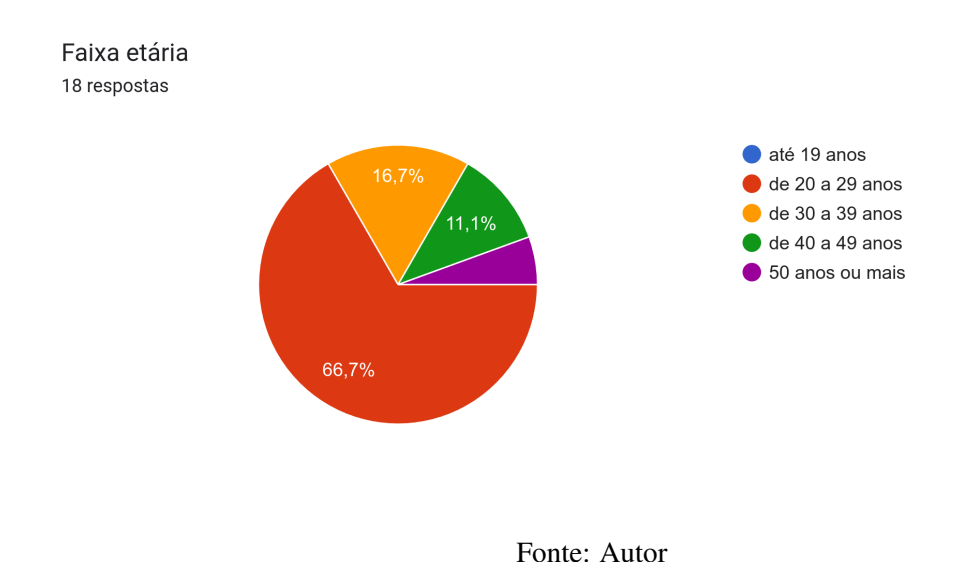

Destes 18 participantes, onze são mulheres e seis são homens e um não binário, conforme Figura 6.5.

Figura 6.4: Faixa etária dos usuários

<span id="page-46-1"></span>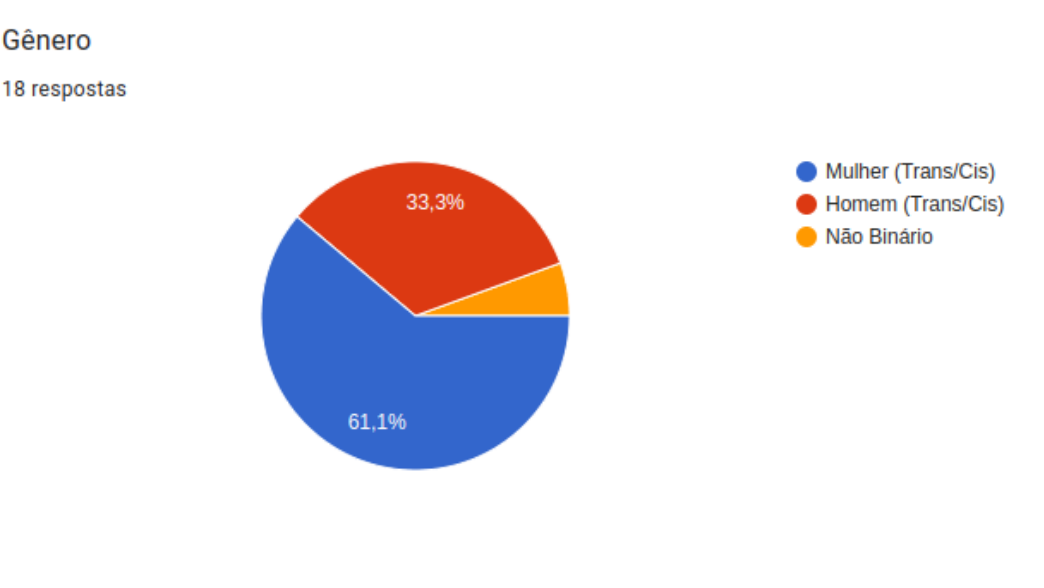

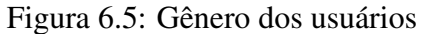

Fonte: Autor

A escolaridade foi bem distribuída entre suas possibilidades, sendo oito participantes com ensino superior incompleto, dois com ensino superior completo, um com ensino fundamento completo, um com ensino médio completo, e seis com ensino médio completo, conforme Figura 6.6.

<span id="page-47-0"></span>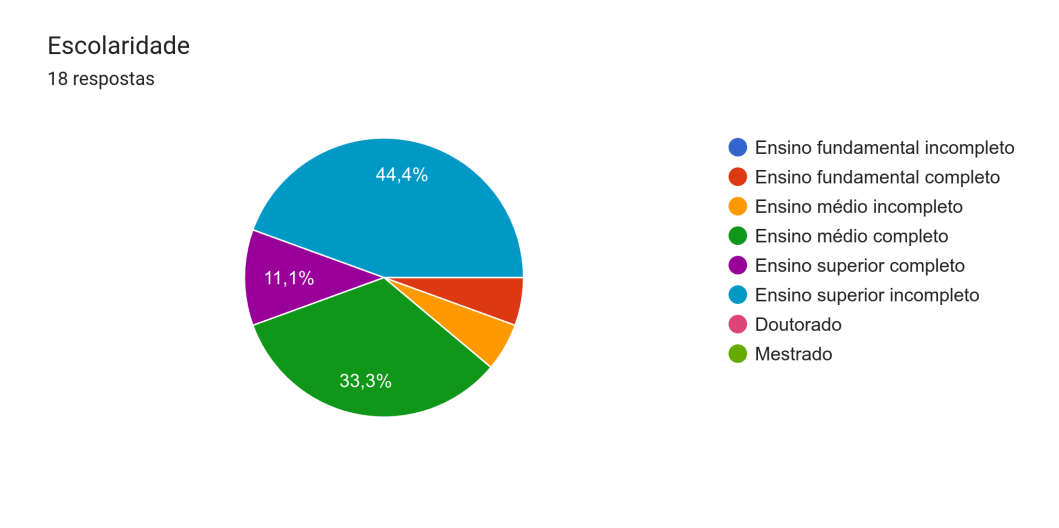

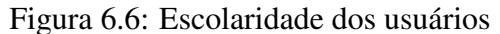

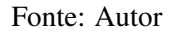

A área de formação foi muito bem distribuída, sendo elas 3 de Ciências Exatas e da Terra, 1 de Ciências Sociais Aplicadas, 1 de Linguística, Letras e Artes e 3 de Ciências Humanas, conforme Figura 6.7.

<span id="page-47-1"></span>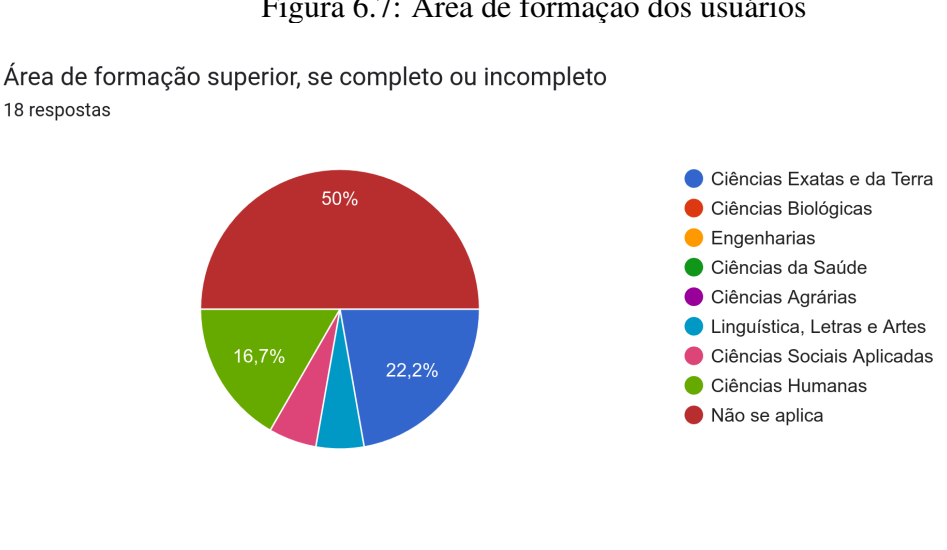

Figura 6.7: Área de formação dos usuários

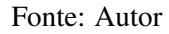

Os usuários, em grande parte, se consideraram experientes em navegar na Internet, se avaliando na escala máxima possível, conforme Figura 6.8.

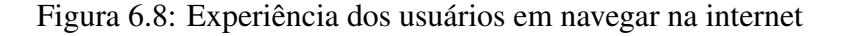

<span id="page-48-0"></span>Experiência em navegar pela internet 18 respostas

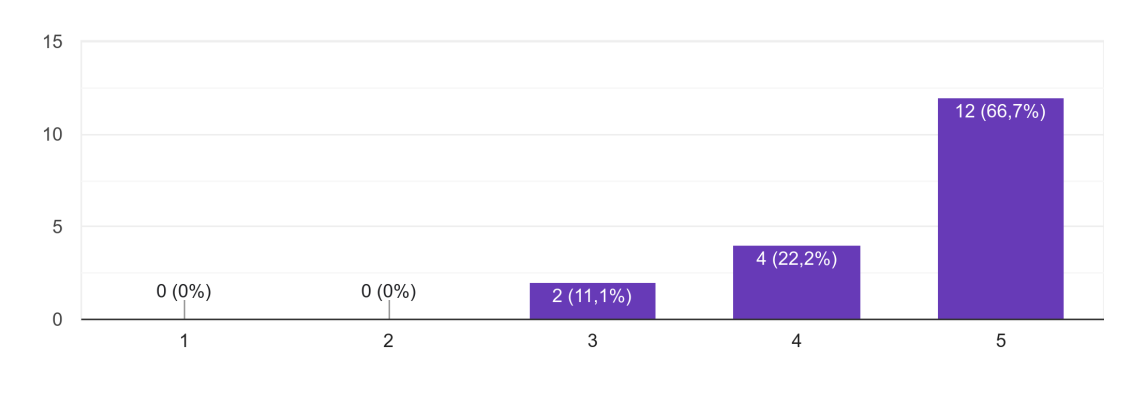

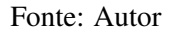

Os usuários, 13 se classificaram como intolerantes à lactose.

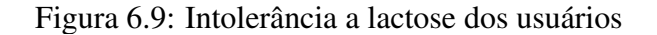

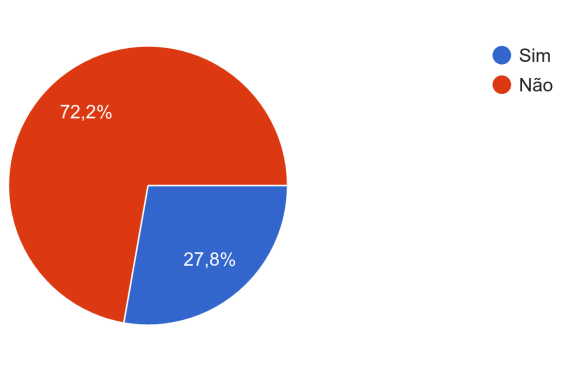

<span id="page-48-1"></span>Você tem intolerância à lactose? 18 respostas

Fonte: Autor

#### <span id="page-48-2"></span>6.4 Seção de Teste da Aplicação

Partindo agora para a seção referente ao teste da aplicação, primeiramente foram explicados para os usuários como a plataforma funciona e qual o seu objetivo. Após, foi explicado como realizar o teste, sendo disponibilizada a lista de tarefas a serem cumpridas na plataforma. A Figura 6.10 representa a parte inicial dessa seção.

Figura 6.10: Seção de Teste da Aplicação (Parte 1)

<span id="page-49-0"></span>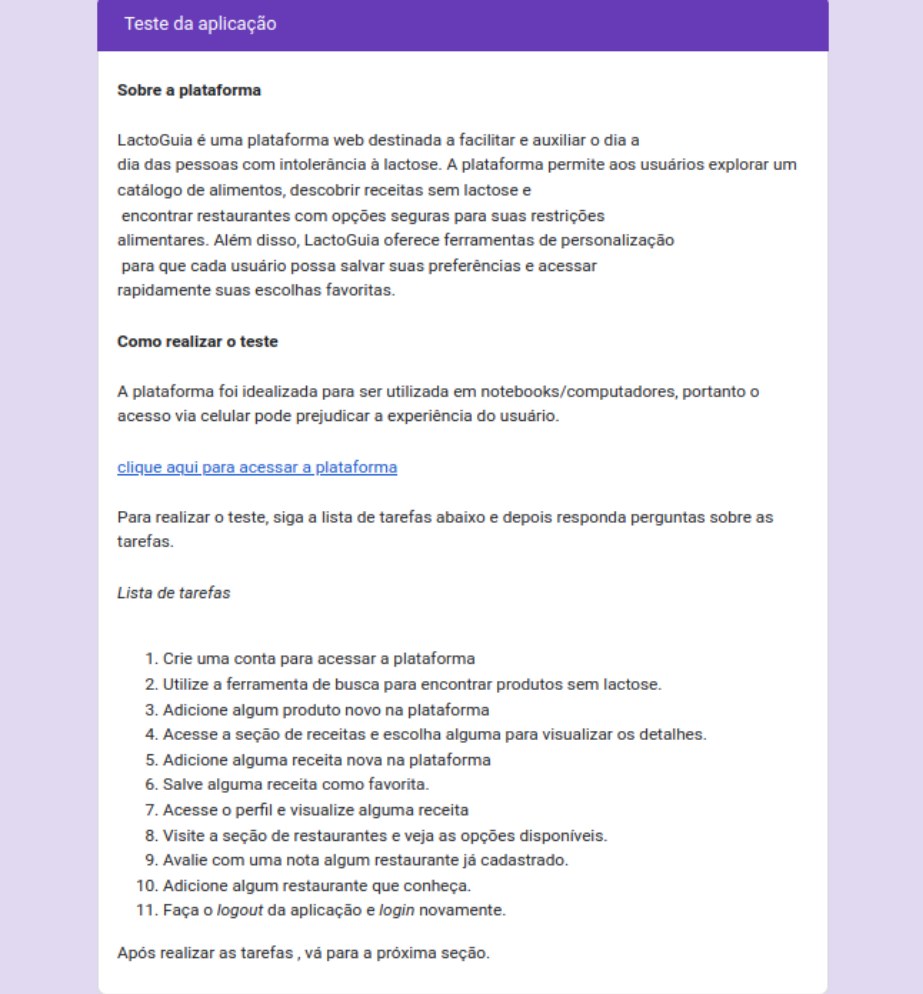

Fonte: Autor

Após o usuário realizar as tarefas da lista de tarefas na aplicação, ele deveria responder algumas perguntas sobre a realização dessas tarefas e sobre a plataforma num geral. A Figura 6.11 mostra a pergunta que pede ao usuário para indicar o nível de fácilidade para realização das tarefas da lista.

<span id="page-50-0"></span>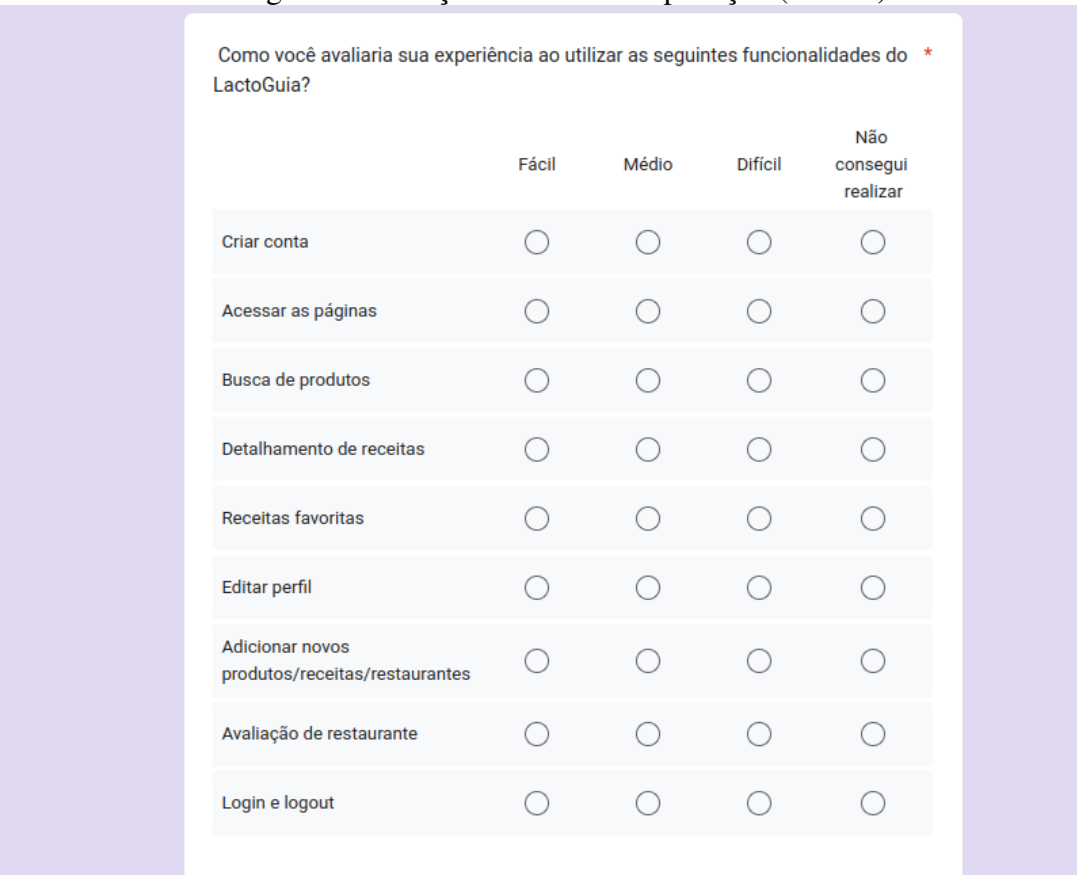

### Figura 6.11: Seção de Teste da Aplicação (Parte 2)

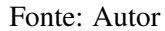

Podemos notar que todas as tarefas foram consideradas fáceis ou de média facilidade. Com talvez uma maior dificiculdade na busca de produtos, conforme as Figuras 6.12 e 6.13.

<span id="page-50-1"></span>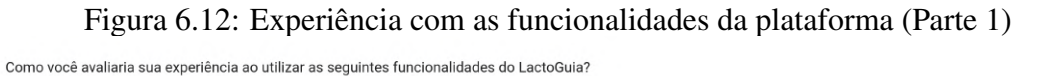

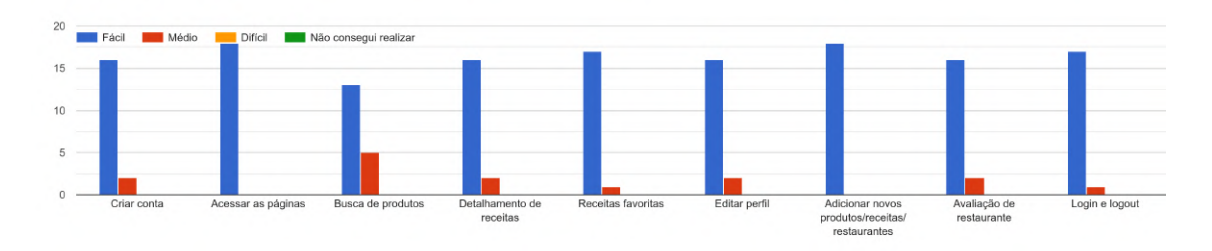

<span id="page-51-0"></span>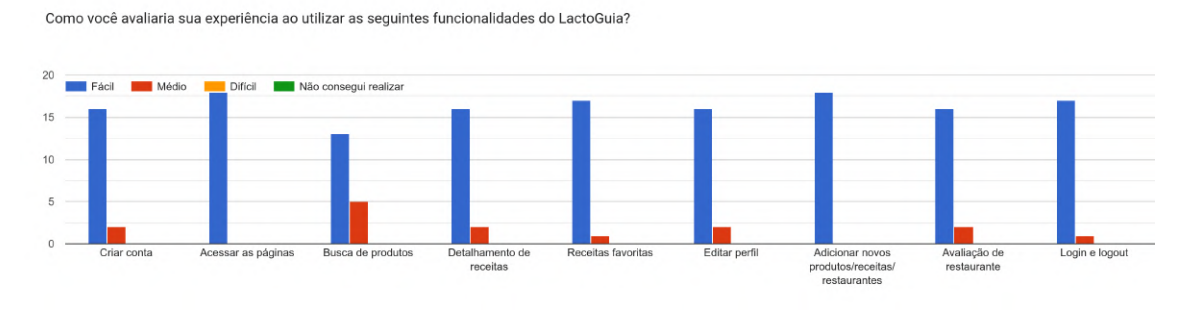

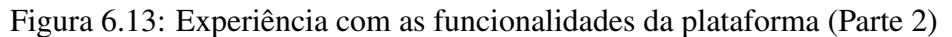

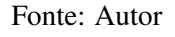

Após, são realizadas perguntas sobre a busca de produtos na plataforma. As questões de busca estão representas na Figura 6.14 a seguir.

<span id="page-51-1"></span>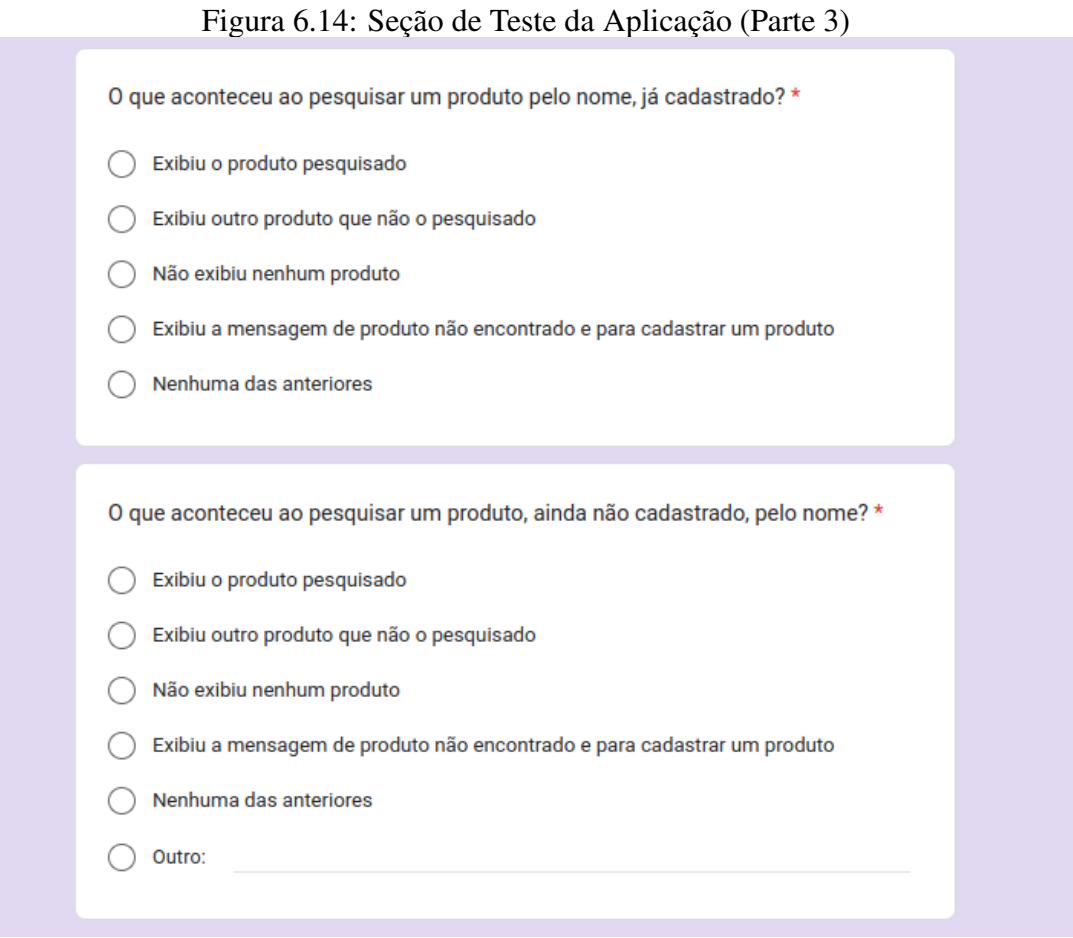

Fonte: Autor

Para todos os usuários, ou seja, dezoito deles, ao pesquisar um produto, obtiveram como retorno o produto pesquisado, conforme Figura 6.15, sendo este o retorno esperado.

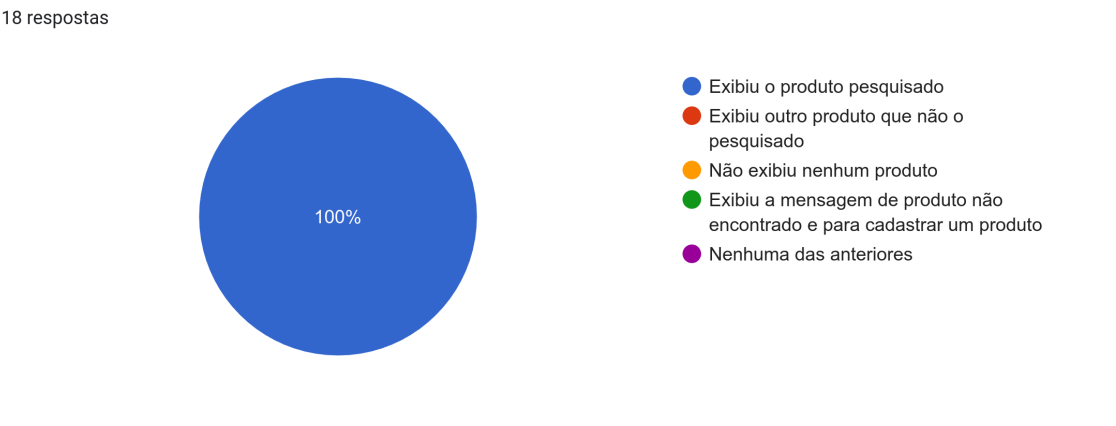

Figura 6.15: Experiência ao pesquisar um produto já cadastrado

<span id="page-52-0"></span>O que aconteceu ao pesquisar um produto pelo nome, já cadastrado?

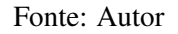

Para a maioria dos usuários, ou seja, 13 deles, ao pesquisar um produto, ainda não cadastrado, pelo nome, se obteve como retorno a mensagem de produto não encontrado e uma solicitação de cadastro de produto novo, conforme Figura 6.16, sendo este o retorno esperado.

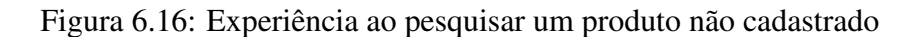

Exibiu o produto pesquisado Exibiu outro produto que não o 72,2% pesquisado Não exibiu nenhum produto Exibiu a mensagem de produto não encontrado e para cadastrar um produto 11,1% Nenhuma das anteriores

<span id="page-52-1"></span>O que aconteceu ao pesquisar um produto, ainda não cadastrado, pelo nome? 18 respostas

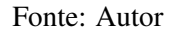

Após vem as perguntas de usabilidade em geral da plataforma, conforme Figura 6.17.

<span id="page-53-0"></span>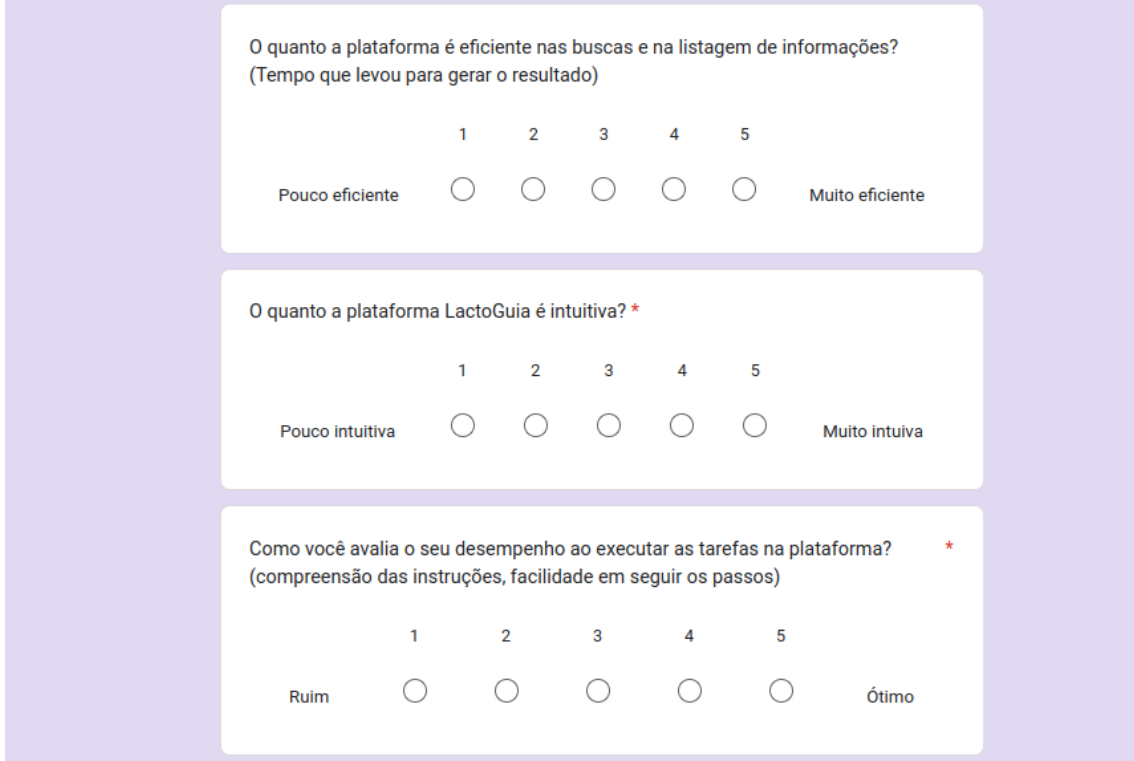

Figura 6.17: Seção de Teste da Aplicação Parte 4

Fonte: Autor

Para a maioria dos usuários, ou seja, dezessete deles, a plataforma foi muito eficiente nas pesquisas, conforme Figura 6.18.

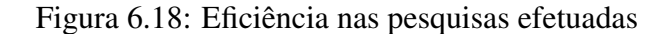

<span id="page-53-1"></span>O quanto a plataforma é eficiente nas buscas e na listagem de informações? (Tempo que levou para gerar o resultado) 18 respostas

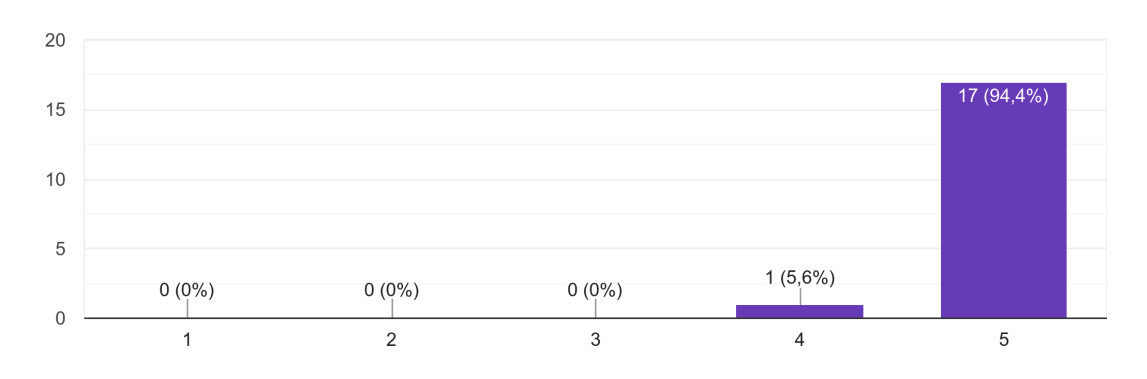

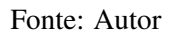

Para a maioria dos usuários, ou seja, dezessete deles, a plataforma pareceu muito

#### intuitiva, conforme Figura 6.19.

### Figura 6.19: Facilidade em usar a plataforma

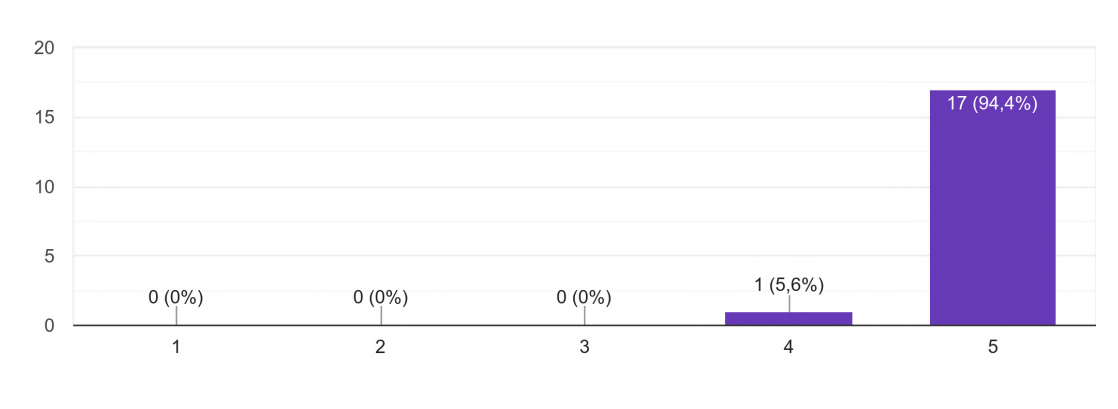

<span id="page-54-0"></span>O quanto a plataforma LactoGuia é intuitiva? 18 respostas

### Fonte: Autor

Para a maioria dos usuários, ou seja, treze deles, o seu desempenho ao executar as instruções contidas na lista de tarefas foi bom, conforme Figura 6.20.

Figura 6.20: Desempenho ao executar a lista tarefas

<span id="page-54-1"></span>Como você avalia o seu desempenho ao executar as tarefas na plataforma? (compreensão das instruções, facilidade em seguir os passos) 18 respostas

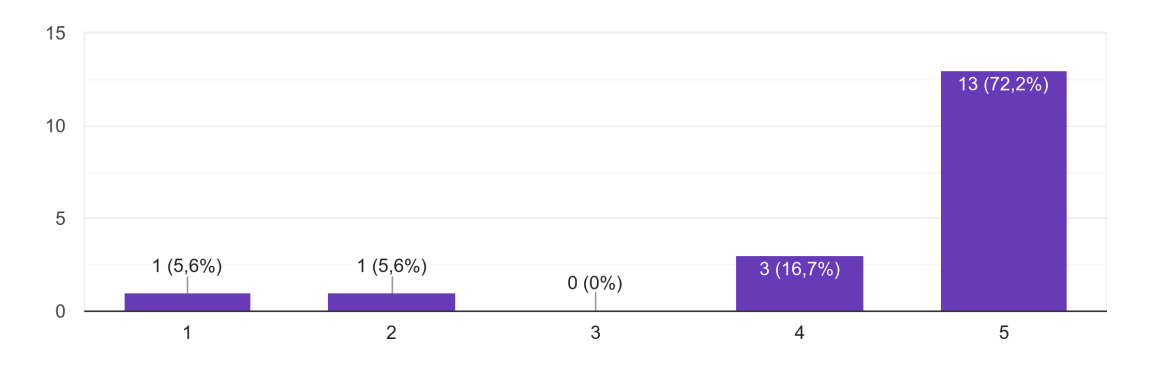

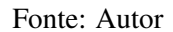

Finalizando o formulário, ainda tem uma pergunta se considera que a plataforma pode sim auxiliar o usuário com intolerância a lactose, e uma última pergunta para uma sugestão ou *feedback* geral sobre a aplicação. As questões finais estão representas na Figura 6.21 a seguir.

<span id="page-55-0"></span>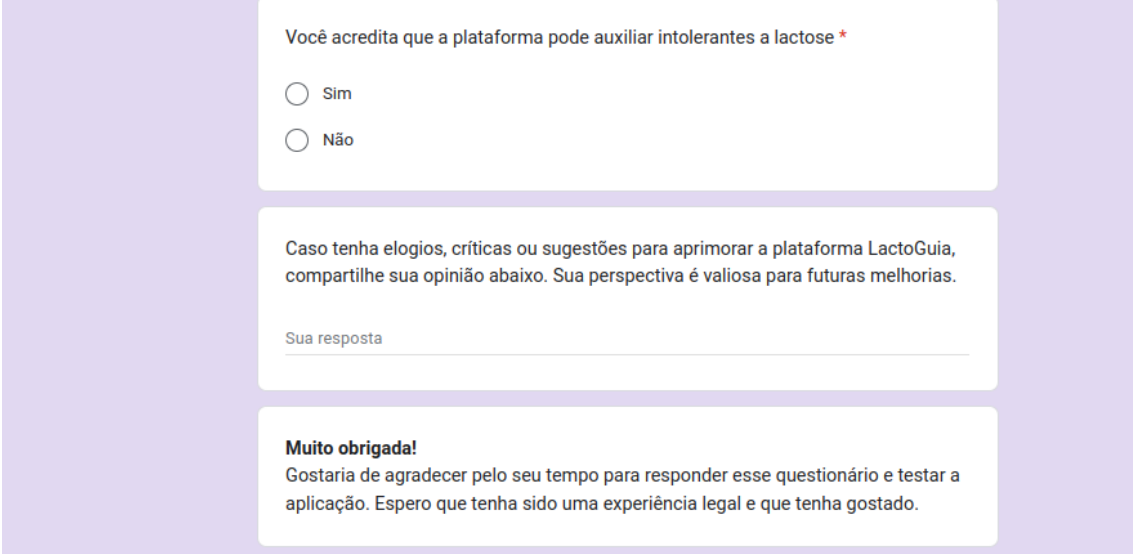

Fonte: Autor

Conforme a Figura 6.22, 100% dos participantes, num total de dezoito respostas, acreditam que a plataforma pode auxiliar pessoas intolerantes à lactose.

Figura 6.22: Eficiência da plataforma

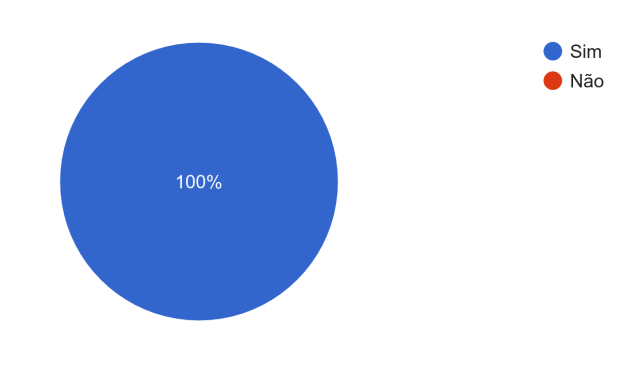

<span id="page-55-1"></span>Você acredita que a plataforma pode auxiliar intolerantes a lactose? 18 respostas

Fonte: Autor

Além disso, os usuários deixaram alguns *feedbacks* gerais e elogios sobre a aplicação.

• "Na parte de busca por produtos enquanto usuário tive um pouco de dificuldade de compreender que para buscar teria que entrar na aba "produtos", entendi que lá havia apenas os produtos cadastrados. Na parte de favoritar as receitas, somente o coração não me fez compreender que deveria clicar ali para favoritas, para mim compreendi que fazia parte do nome da receita."

- Achei a plataforma super intuitiva. Sem textos cansativos e super objetiva.
- Super fácil de usar! Adorei! Era algo que realmente estávamos precisando.

<span id="page-56-0"></span>Figura 6.23: Feedback dos usuários

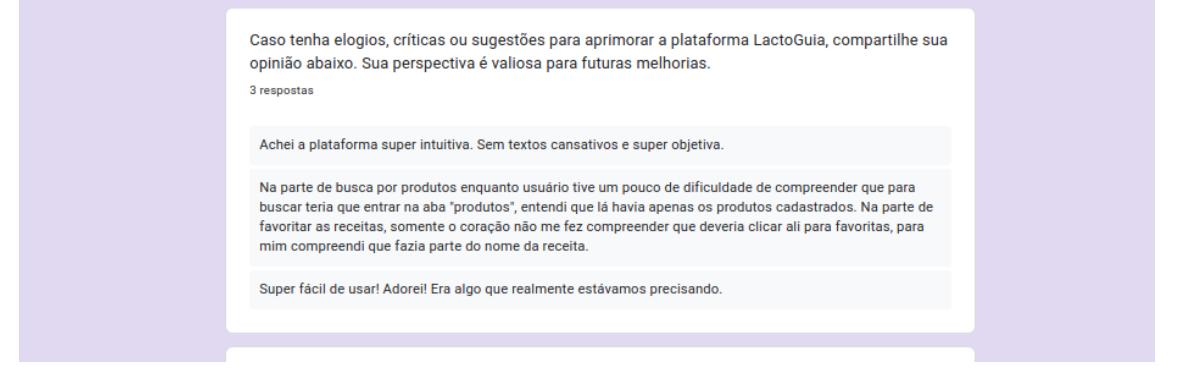

Fonte: Autor

#### <span id="page-56-1"></span>6.5 Considerações sobre a Avaliação

A avaliação com usuários confirmou a eficácia da plataforma LactoGuia, com 94% dos participantes validando a eficiência das pesquisas e a intuitividade da interface. Cerca de 72% reportaram um bom desempenho nas tarefas propostas, e unanimemente 100%, os usuários reconheceram o potencial da plataforma em auxiliar pessoas com intolerância à lactose. E os *feedbacks* deixados pelos usuários permitem traçar próximos objetivos para o futuro da aplicação.

### <span id="page-57-0"></span>7 CONCLUSÃO

Este trabalho apresentou o desenvolvimento do LactoGuia, uma plataforma dedicada a auxiliar a vida de pessoas com intolerância à lactose, oferecendo um recurso para a busca de receitas, restaurantes e produtos alimentícios adequados

A implementação do trabalho se deu de forma extremamente satisfatória, em que a arquitetura escolhida e suas linguagens foram extremamente eficientes para o problema proposto.

Visto que há uma dificuldade em identificar, restaurantes e receitas adequados para pessoas com intolerância à lactose, demonstramos que é possível ter uma ferramenta de pesquisa que pode auxiliar esse público-alvo. A plataforma desenvolvida permite que os usuários encontrem receitas, restaurantes e produtos alimentícios.

Tendo em vista ao que a plataforma se propõe, podemos observar que ela cumpriu seu papel de auxiliar os usuários, em uma pesquisa prática e rápida. Sendo uma das poucas ferramentas com esta finalidade, ela se destaca por ser simples e objetiva.

No futuro, espera-se que esta plataforma tenha uma base de dados ainda maior, para poder cobrir a maior quantidade de produtos possíveis. Também há a intenção de aprimorar a plataforma incluindo a leitura de código de barras, possibilitando uma pesquisa mais direta, com identificação de produtos que possam ser consumidos por intolerantes a lactose. A inclusão de um espaço de comunidade para que os usuários possam compartilhar opiniões e experiências pessoais assim gerando um sentido de comunidade e suporte mútuo. Ajustar a pesquisa de produtos que possa ter sido confuso para alguns usuários.

### **REFERÊNCIAS**

<span id="page-58-8"></span><span id="page-58-0"></span>CSS. Mozilla Developer Network. 2024. Disponível em[:<https://developer.mozilla.org/](https://developer.mozilla.org/pt-BR/docs/Web/CSS) [pt-BR/docs/Web/CSS>.](https://developer.mozilla.org/pt-BR/docs/Web/CSS)

<span id="page-58-2"></span>DJANGO. Django Documentation. 2024. Disponível em[:<https://docs.djangoproject.](https://docs.djangoproject.com/en/stable/intro/overview/) [com/en/stable/intro/overview/>.](https://docs.djangoproject.com/en/stable/intro/overview/)

<span id="page-58-11"></span>EAT, A. C. I. ALL i CAN EAT - the food intolerance list for lactose, fructose, histamine, gluten, sorbitol and salicylic acid 12+. 2024. Disponível em[:<https://apps.](https://apps.apple.com/us/app/all-i-can-eat-the-food-intolerance-list-for-lactose/id963223272) [apple.com/us/app/all-i-can-eat-the-food-intolerance-list-for-lactose/id963223272>.](https://apps.apple.com/us/app/all-i-can-eat-the-food-intolerance-list-for-lactose/id963223272)

<span id="page-58-7"></span>HTML. Mozilla Developer Network. 2024. Disponível em[:<https://developer.mozilla.](https://developer.mozilla.org/pt-BR/docs/Web/HTML) [org/pt-BR/docs/Web/HTML>.](https://developer.mozilla.org/pt-BR/docs/Web/HTML)

<span id="page-58-9"></span>JS. Mozilla Developer Network. 2024. Disponível em[:<https://developer.mozilla.org/](https://developer.mozilla.org/pt-BR/docs/Web/JavaScript) [pt-BR/docs/Web/JavaScript>.](https://developer.mozilla.org/pt-BR/docs/Web/JavaScript)

<span id="page-58-10"></span>LOOOMOS. Como usar o app Loomos para reconhecer alimentos. 2024. Disponível em[:<https://canaltech.com.br/apps/como-usar-loomos-reconhecer-alimentos/>.](https://canaltech.com.br/apps/como-usar-loomos-reconhecer-alimentos/)

<span id="page-58-4"></span>Ministério da Saúde. Guia alimentar para a população brasileira. 2. ed. Brasília: Ministério da Saúde, Secretaria de Atenção à Saúde, Departamento de Atenção Básica, 2023.

<span id="page-58-6"></span>PGADMIN. PgAdmin Website. 2024. Disponível em[:<https://www.pgadmin.org/>.](https://www.pgadmin.org/)

<span id="page-58-3"></span>POSTGRESQL. PostgreSQL: The World's Most Advanced Open Source Relational Database. 2024. Disponível em[:<https://www.postgresql.org/>.](https://www.postgresql.org/)

<span id="page-58-5"></span>PYTHON. Python Software Foundation. 2024. Disponível em[:<https://www.python.](https://www.python.org/) [org/>.](https://www.python.org/)

<span id="page-58-12"></span>SMART, L. F. Lactose Free SMART Recipes 17+. 2024. Disponível em[:<https:](https://apps.apple.com/pt/app/lactose-free-smart-recipes/id1176408938) [//apps.apple.com/pt/app/lactose-free-smart-recipes/id1176408938>.](https://apps.apple.com/pt/app/lactose-free-smart-recipes/id1176408938)

<span id="page-58-1"></span>VARELLA, D. Intolerância à Lactose. Drauzio Varella. 2024. Disponível em[:<https://drauziovarella.uol.com.br/alimentacao/intolerancia-a-lactose-2/>.](https://drauziovarella.uol.com.br/alimentacao/intolerancia-a-lactose-2/)